Network Visualization and Analysis Gary Bader (University of Toronto)

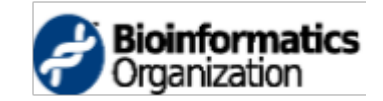

Gary Bader Prash Suravajhala http://wiki.bioinformatics.org/prash

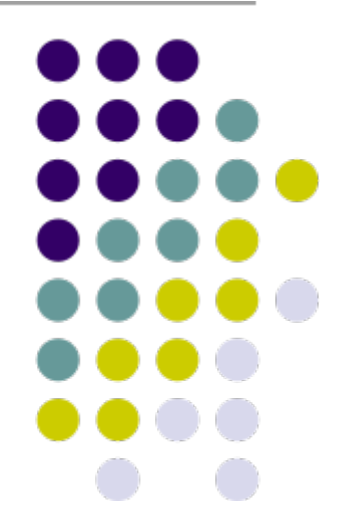

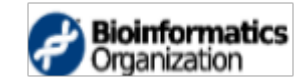

9/14/2011 3:50 AM

#### **Creative Commons**

This page is available in the following languages: This page is available in the following languages.<br>
Afrikaans fourispeared Cashi Dans Deutsch EMplement Cashi Emplement Cashi (GB) English (US) Esperantio<br>
Cashi lano Cashi Dans Departive Emplement (CD) Español (Ecuador)

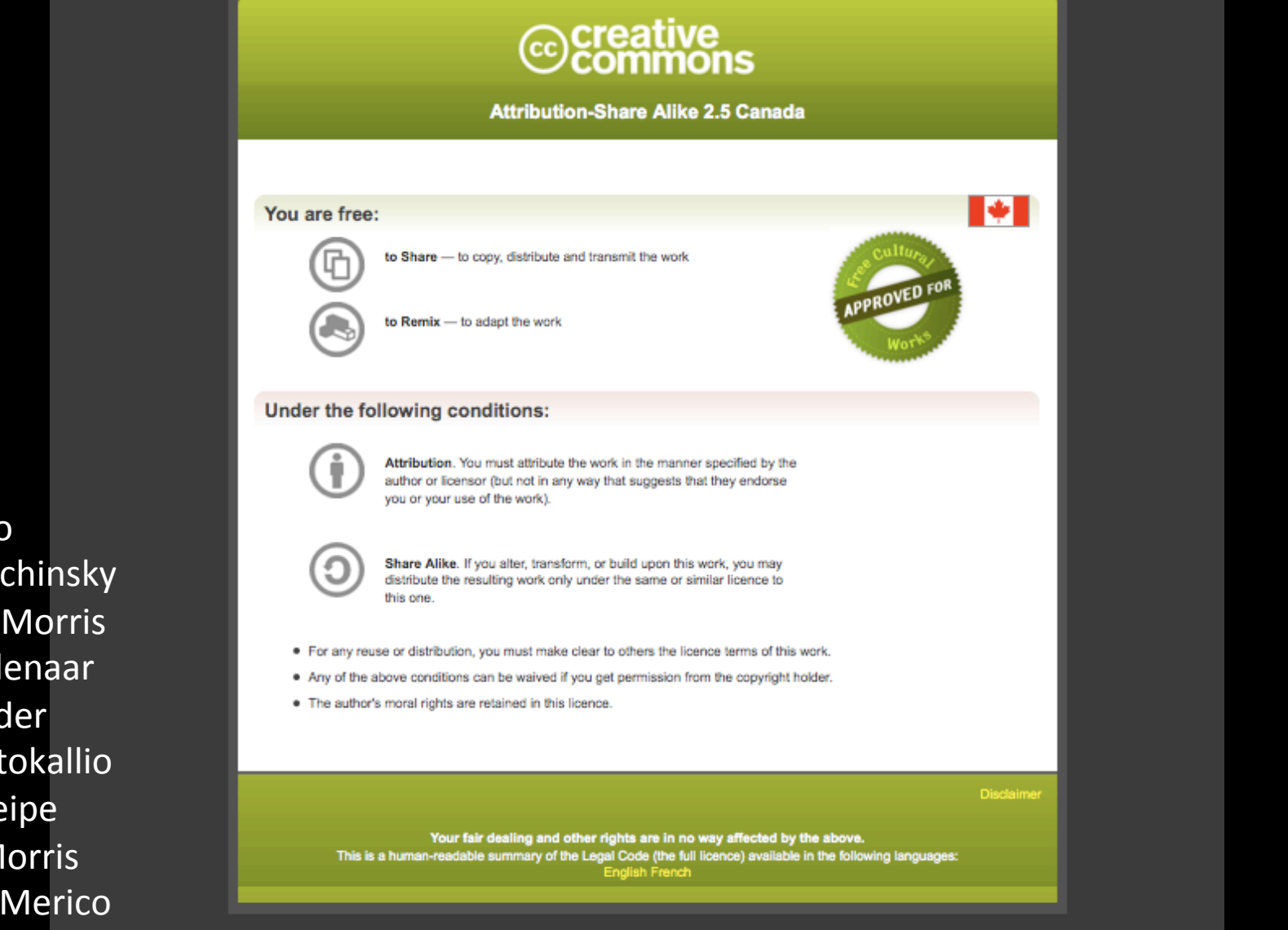

Canadian Bioinformatics Workshops

**Alex Pico** 

**Allan Kuchinsky** 

Scooter Morris

Piet Molenaar

Tero Aittokallio

Gary Bader

**Boris Steipe** 

**Quaid Morris** 

Daniele Merico

Learn how to distribute your work using this licence

# Network Analysis Workflow

- Load Networks e.g. PPI data  $-$  Import network data into Cytoscape
- Load Attributes e.g. gene expression data – Get data about networks into Cytoscape
- Analyze and Visualize Networks
- Prepare for Publication
- A specific example of this workflow:
	- Cline, et al. "Integration of biological networks and gene expression data using Cytoscape", Nature Protocols, 2, 2366-2382 (2007).

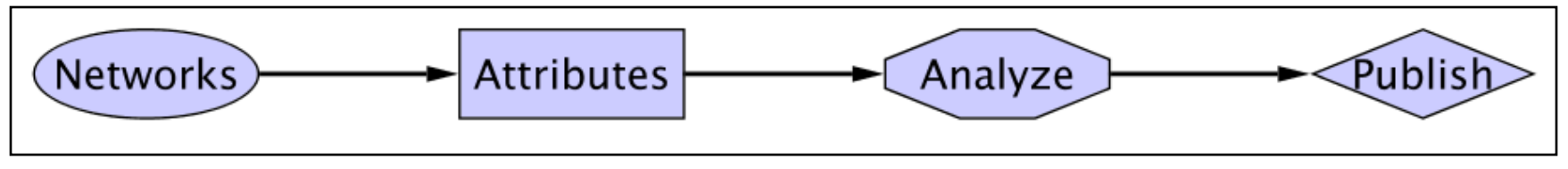

# Network Visualization and Analysis **Outline**

- Network introduction
- Network visualization
- Cytoscape software tool for network visualization and analysis
- Network analysis

**Before layout** 

**After lavout** 

- Networks **Represent relationships** - Physical, regulatory, genetic, functional interactions
- Useful for discovering relationships in large data sets
	- Better than tables in Excel
- Visualize multiple data types together
	- See interesting patterns

### Network Representations

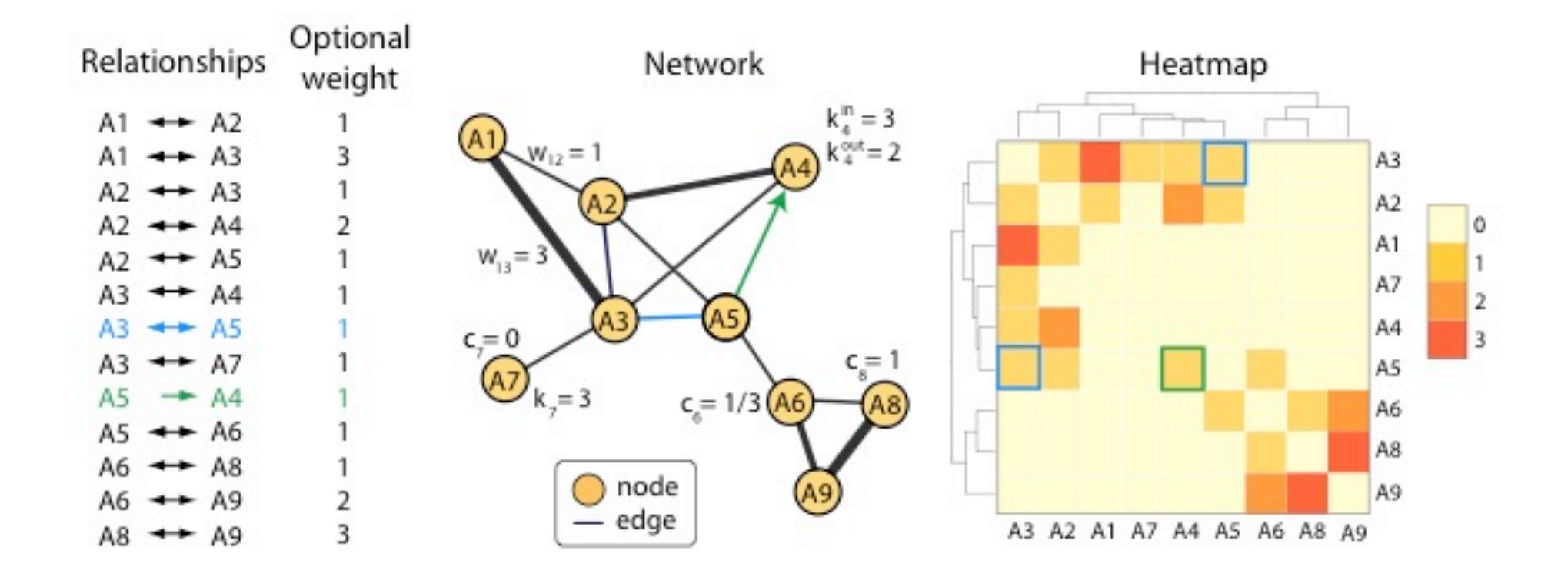

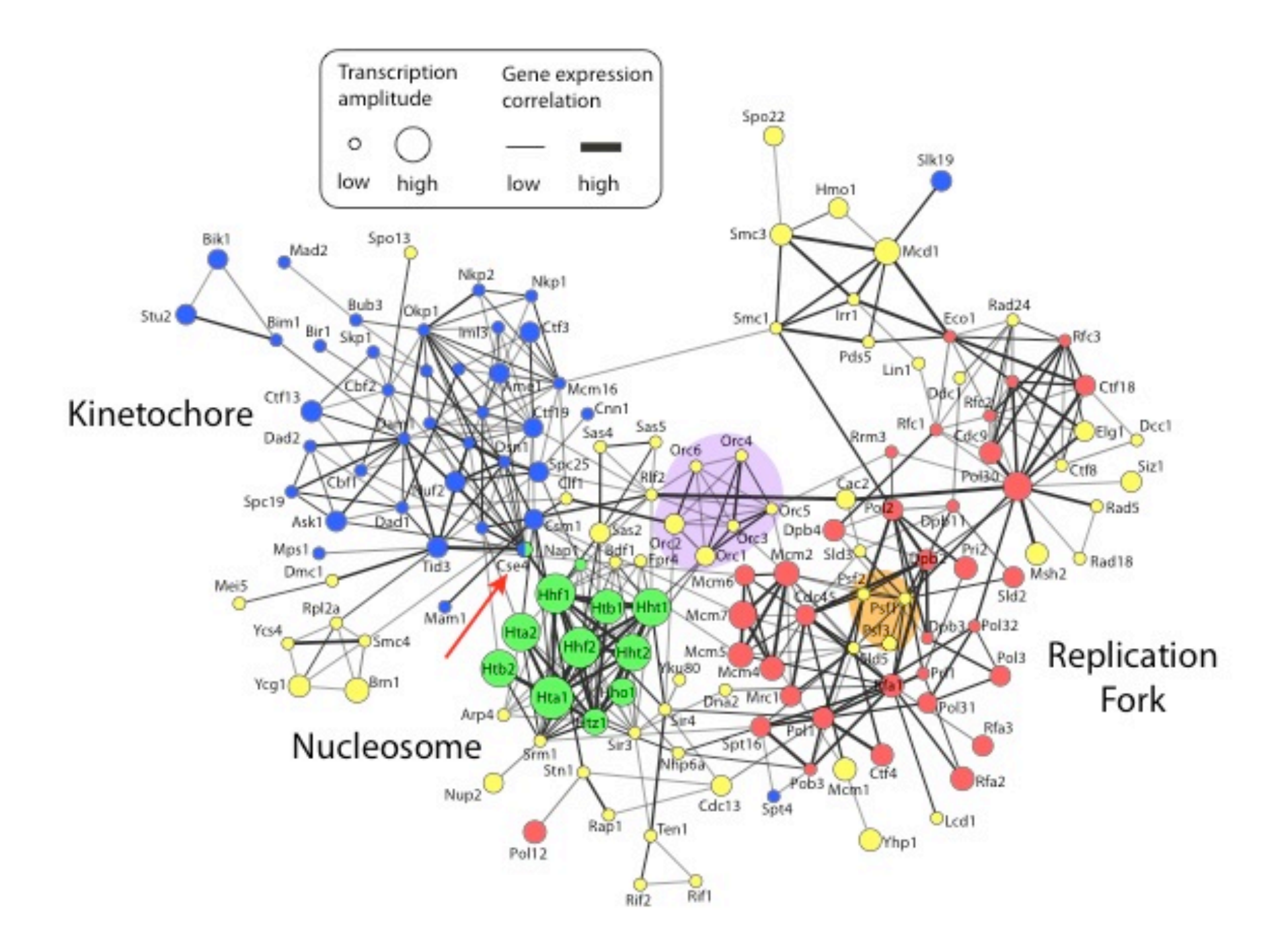

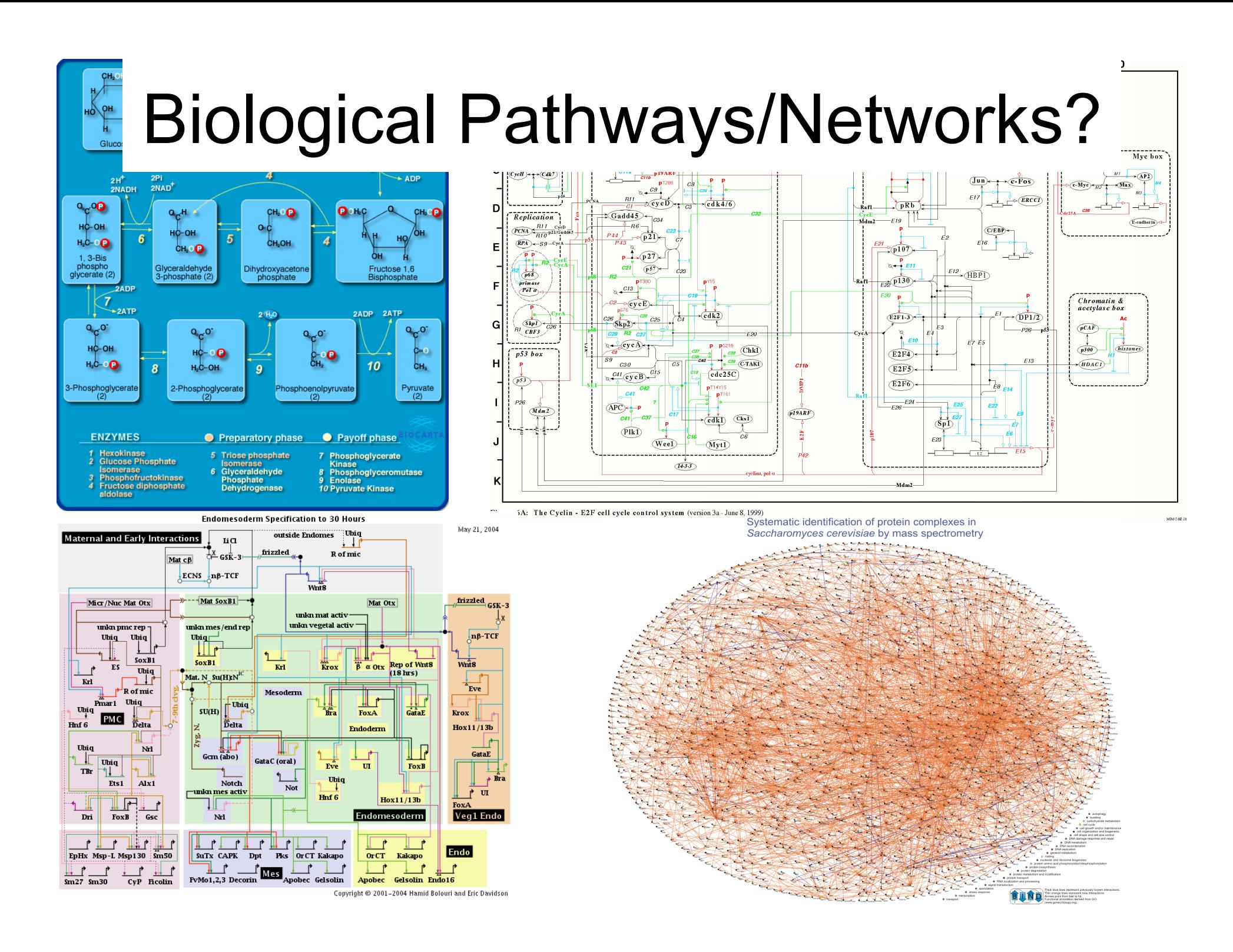

# Mapping Biology to a Network

- A simple mapping
	- one compound/node, one interaction/edge
- A more realistic mapping
	- Cell localization, cell cycle, cell type, taxonomy
	- $-$  Only represent physiologically relevant interaction networks!
- Edges can represent other relationships
- Critical: understand what nodes and edges mean

#### Protein Sequence Similarity Network

http://apropos.icmb.utexas.edu/lgl/

# Six Degrees of Separation

- Everyone in the world is connected by at most six links
- Which path should we take?
- Shortest path by breadth first search
	- $-$  If two nodes are connected, will find the shortest path between them
- Are two proteins connected? If so, how?
- Biologically relevant?

http://www.time.com/time/techtime/200406/community.html

#### Applications of Network Biology

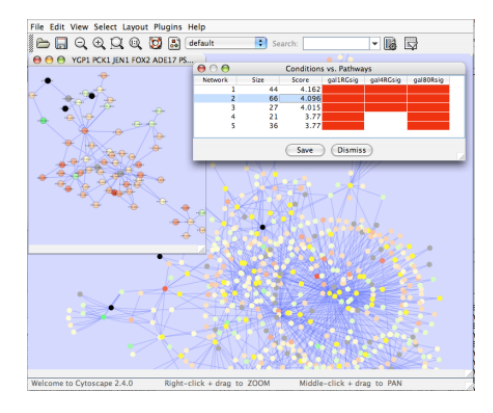

**jActiveModules, UCSD** 

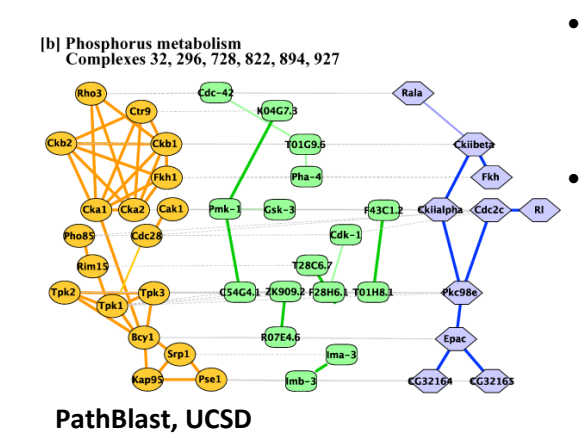

• **Gene Function Prediction** –

shows connections to sets of genes/proteins involved in same biological process

- **Detection of protein complexes/ other modular structures** – discover modularity & higher order organization (motifs, feedback loops)
- **Network evolution**  biological process(es) conservation across species

• **Prediction of new interactions and functional associations** – Statistically significant domaindomain correlations in protein interaction network to predict protein-protein or genetic interaction

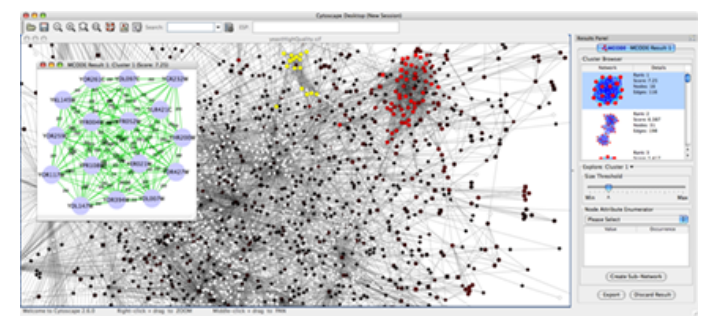

**MCODE, University of Toronto.** 

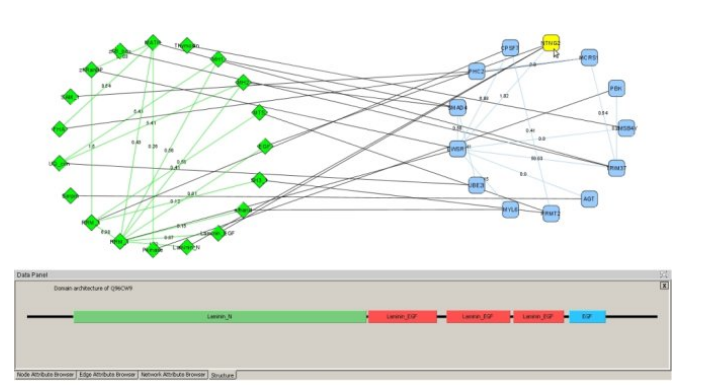

**DomainGraph, Max Planck Institute** 

#### Applications of Network Informatics in Disease

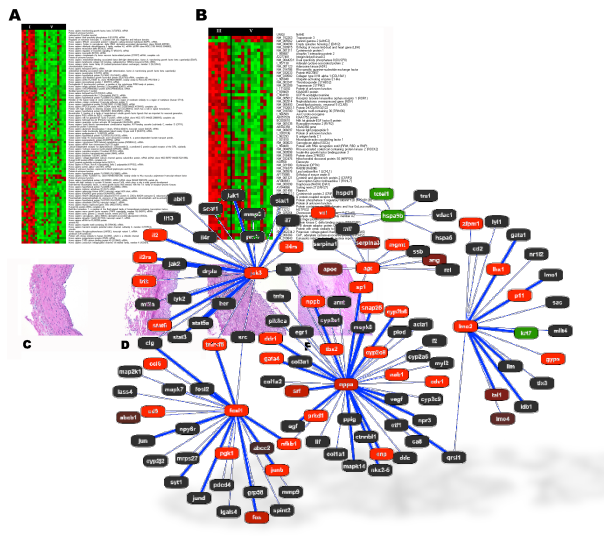

**Agilent Literature Search** 

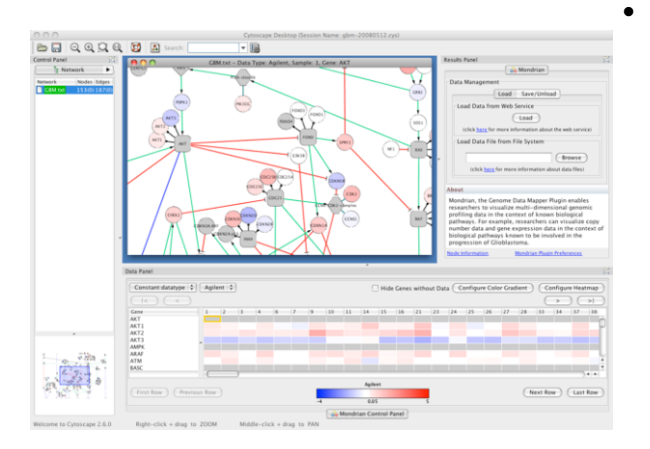

**Mondrian, MSKCC** 

- **Identification of disease subnetworks** – identification of disease network subnetworks that are transcriptionally active in disease.
- **Subnetwork-based diagnosis**  source of biomarkers for disease classification, identify interconnected genes whose aggregate expression levels are predictive of disease state
	- **Subnetwork-based gene association** – map common pathway mechanisms affected by collection of genotypes

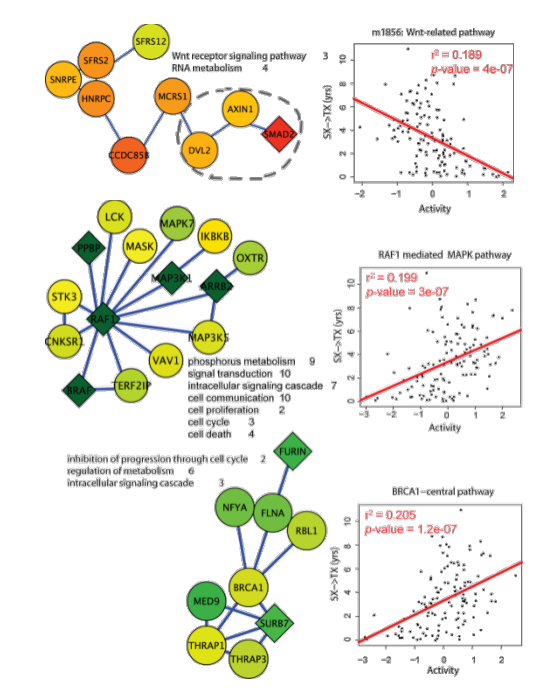

PinnacleZ, UCSD

# What's Missing?

- Dynamics
	- Pathways/networks represented as static processes
		- Difficult to represent a calcium wave or a feedback loop
	- More detailed mathematical representations exist that handle these e.g. Stoichiometric modeling, Kinetic modeling (VirtualCell, E-cell, ...)
		- Need to accumulate or estimate comprehensive kinetic information
- Detail atomic structures
- Context cell type, developmental stage

# What Have We Learned?

- Networks are useful for seeing relationships in large data sets
- Important to understand what the nodes and edges mean
- Important to define the biological question know  $\bullet$ what you want to do with your gene list or network
- Many methods available for gene list and network analysis
	- Good to determine your question and search for a solution
	- Or get to know many methods and see how they can be applied to your data

# Network Visualization Outline

- Automatic network layout
- Visual features
- Visually interpreting a network

## Automatic network layout

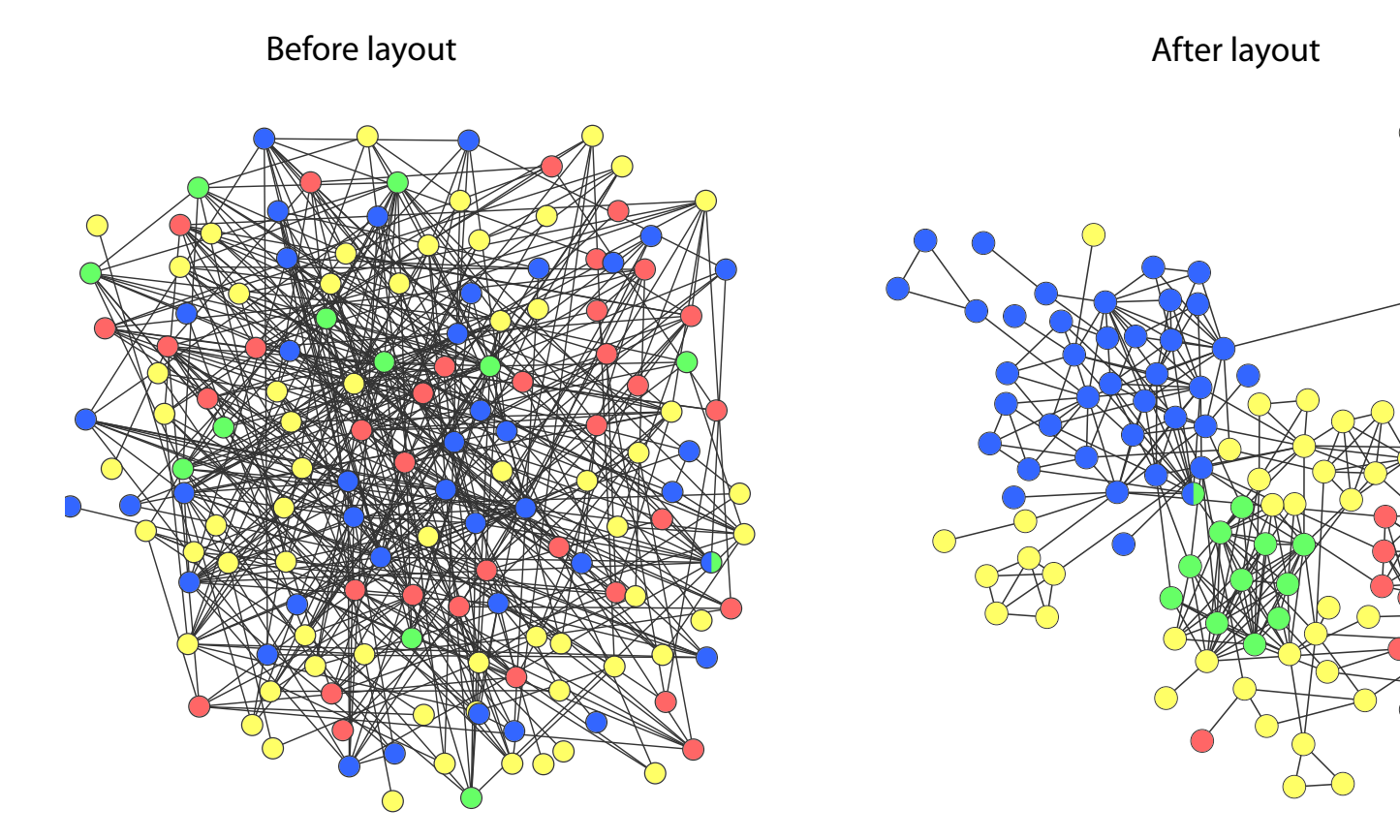

# Automatic network layout

- Force-directed: nodes repel and edges pull
- Good for up to 500 nodes
	- Bigger networks give hairballs Reduce number of edges!
- Advice: try force directed first, or hierarchical for tree-like networks
- Tips for better looking networks
	- Manually adjust layout
	- $-$  Load network into a drawing program (e.g. Illustrator) and adjust labels

## Overview

Saccharomyces cerevisiae by mass spectrometr

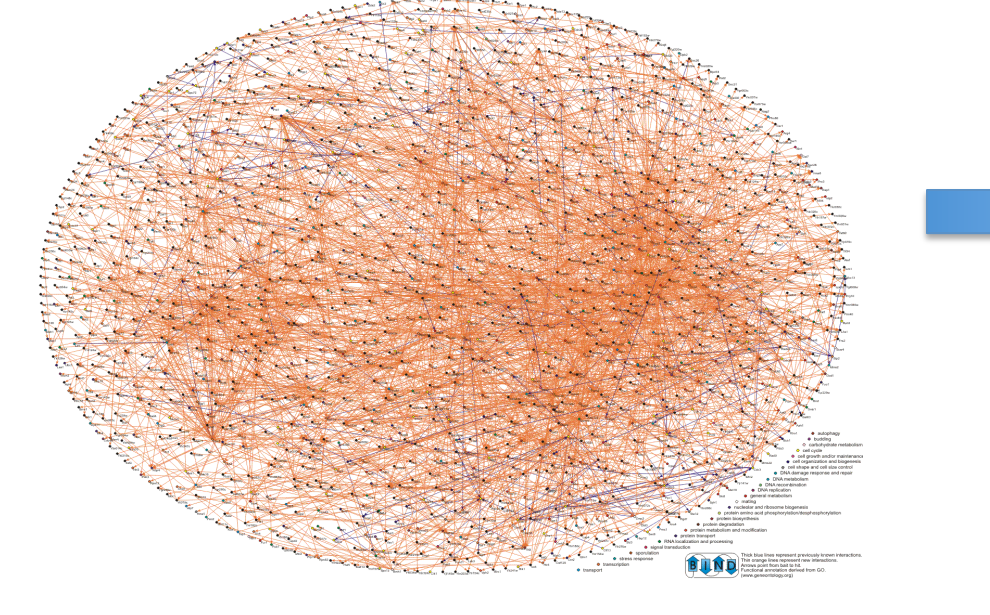

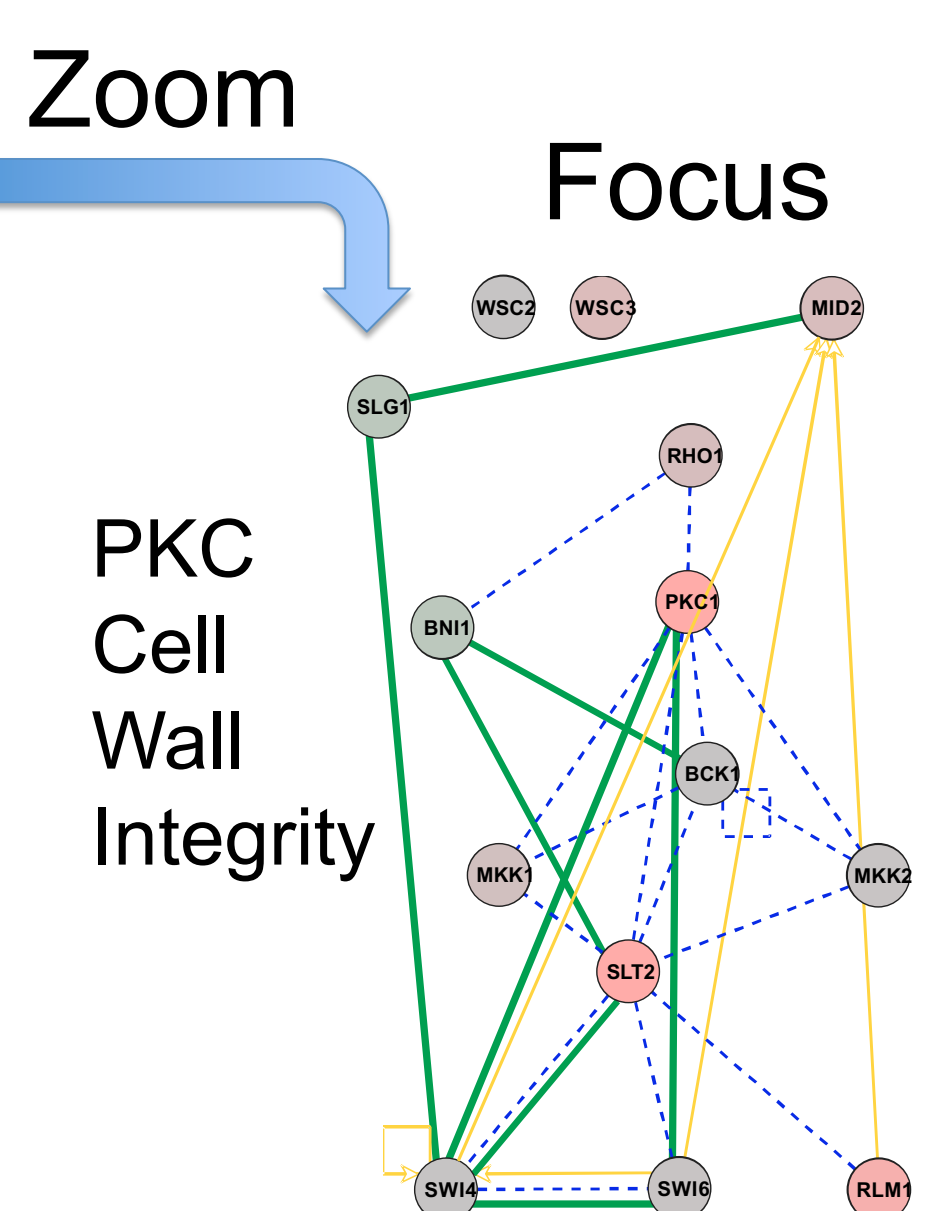

**Synthetic Lethal Transcription Factor Regulation Protein-Protein Interaction**

**Up Regulated Gene Expression**

**Down Regulated Gene Expression**

# **Visual Features**

- Node and edge attributes
	- String, integer, float, Boolean, list
	- E.g. represent gene, interaction attributes
- Visual attributes
	- Node, edge visual properties
	- Colour, shape, size, borders, opacity...

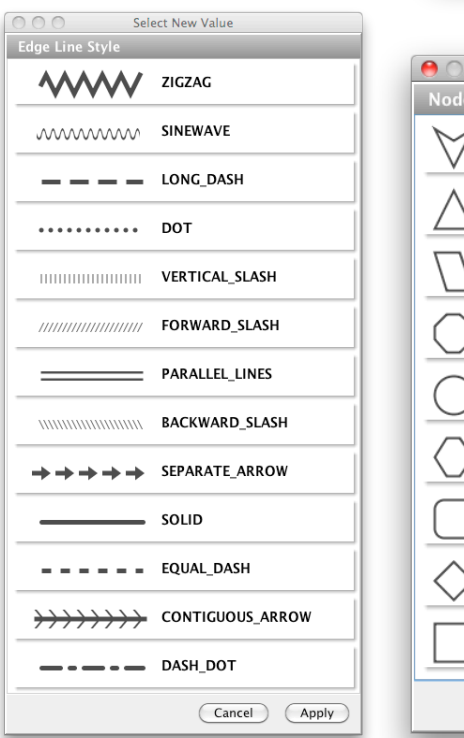

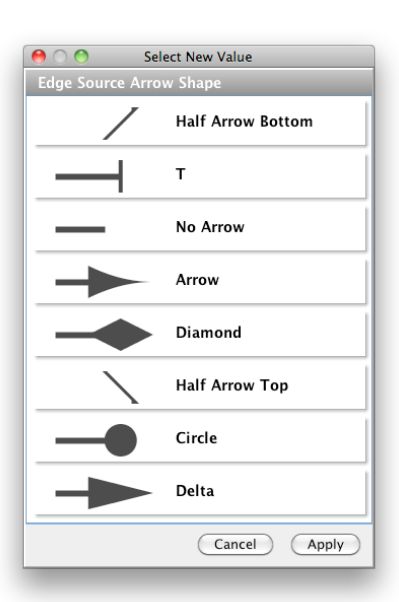

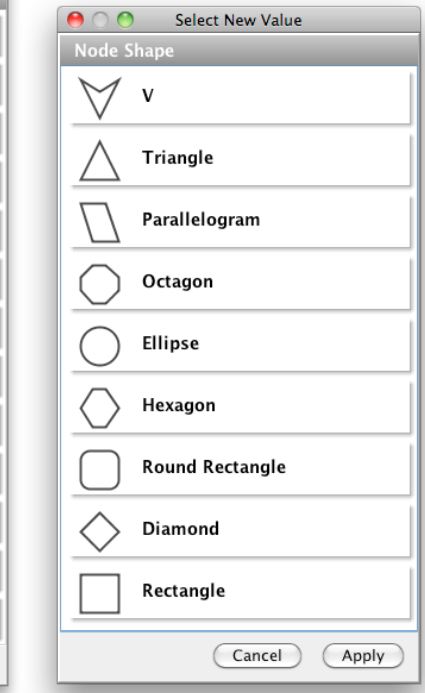

# Visually Interpreting a Network

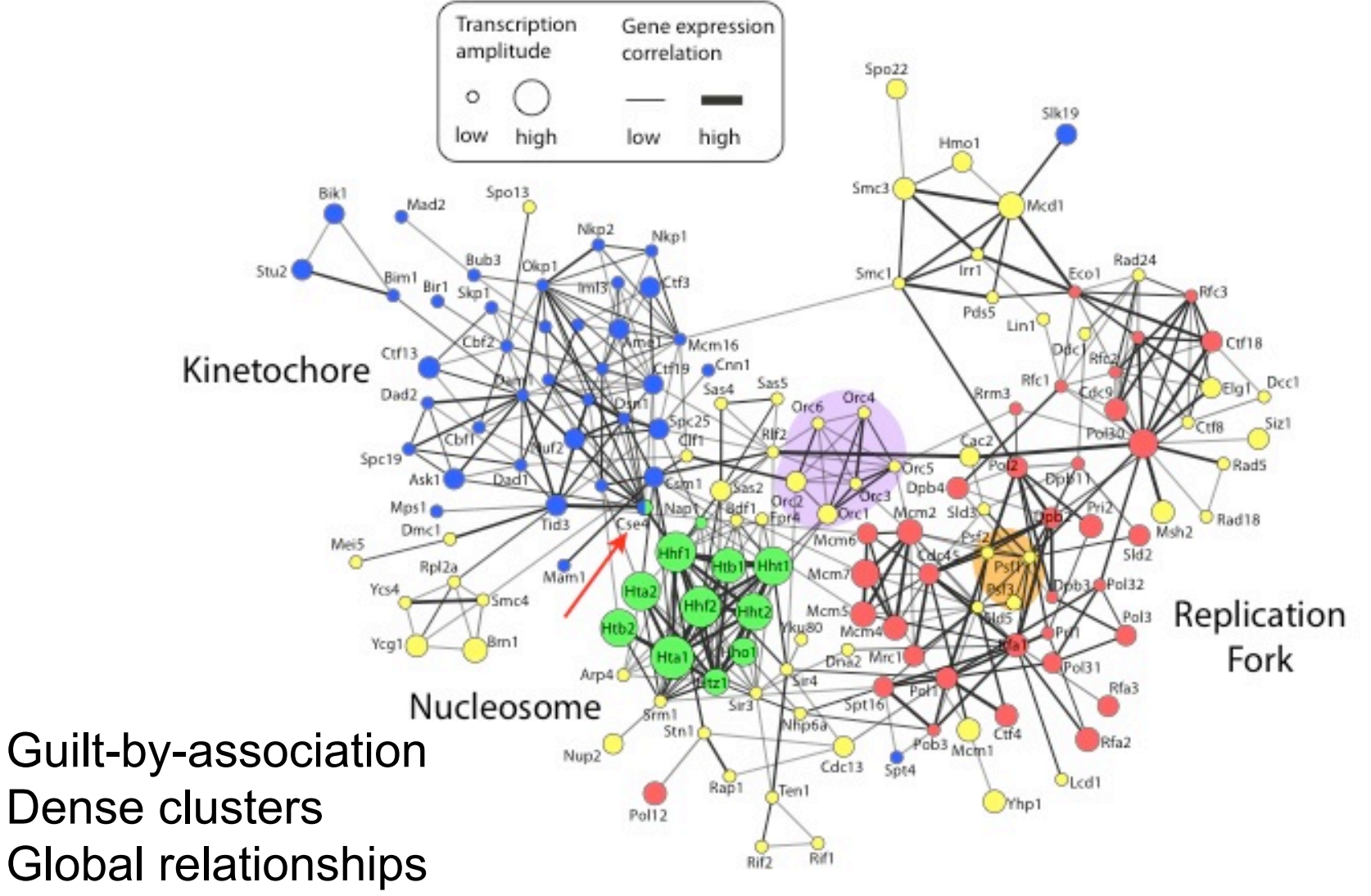

# What Have We Learned?

- Automatic layout is required to visualize networks
- Networks help you visualize interesting relationships in your data
- Avoid hairballs by focusing analysis
- Visual attributes enable multiple types of data to be shown at once – useful to see their relationships

# Network Visualization and Analysis using Cytoscape

- Network visualization and analysis using Cytoscape software
- Cytoscape basics
- Cytoscape network analysis examples

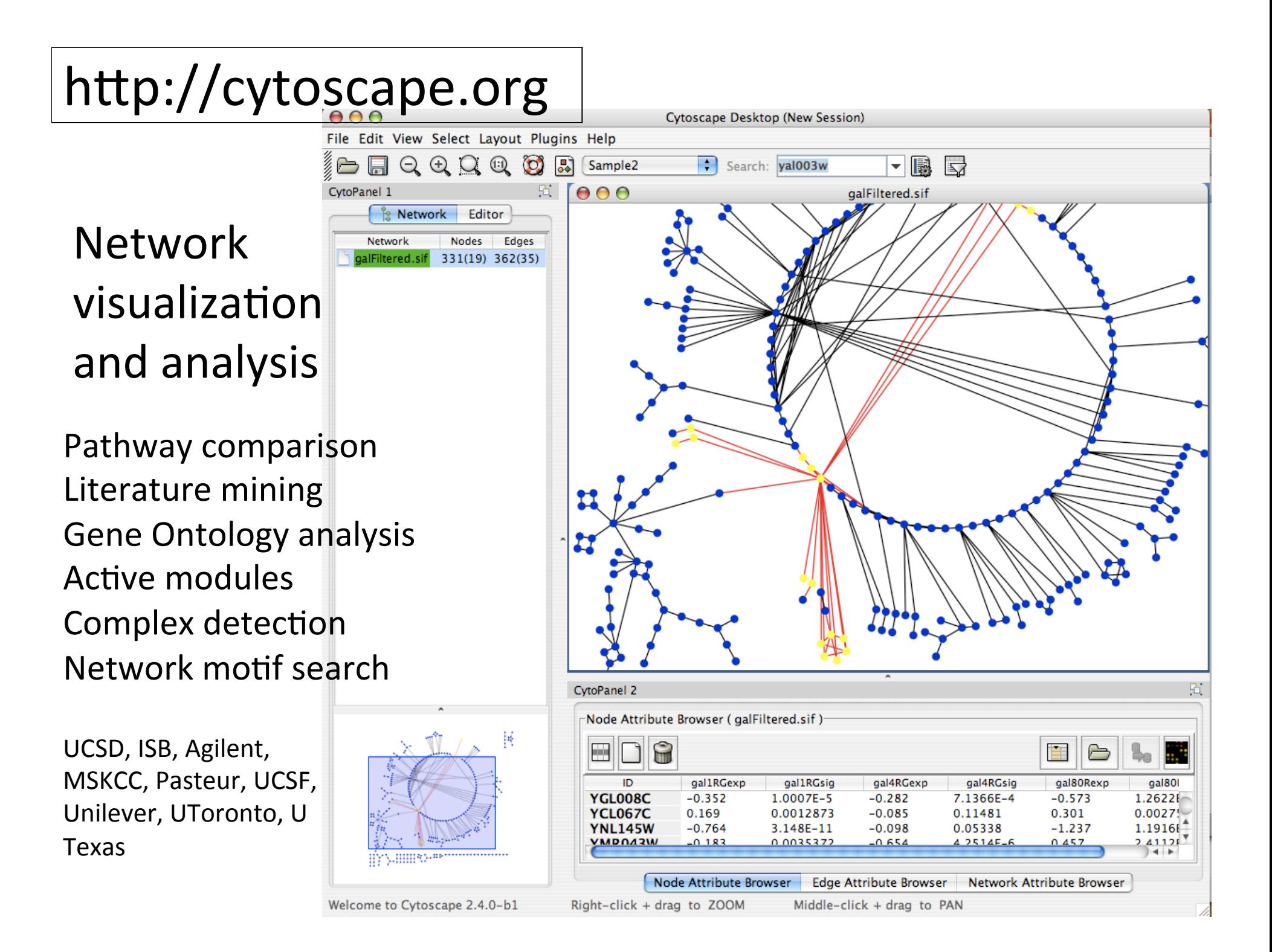

## Network Analysis using Cytoscape

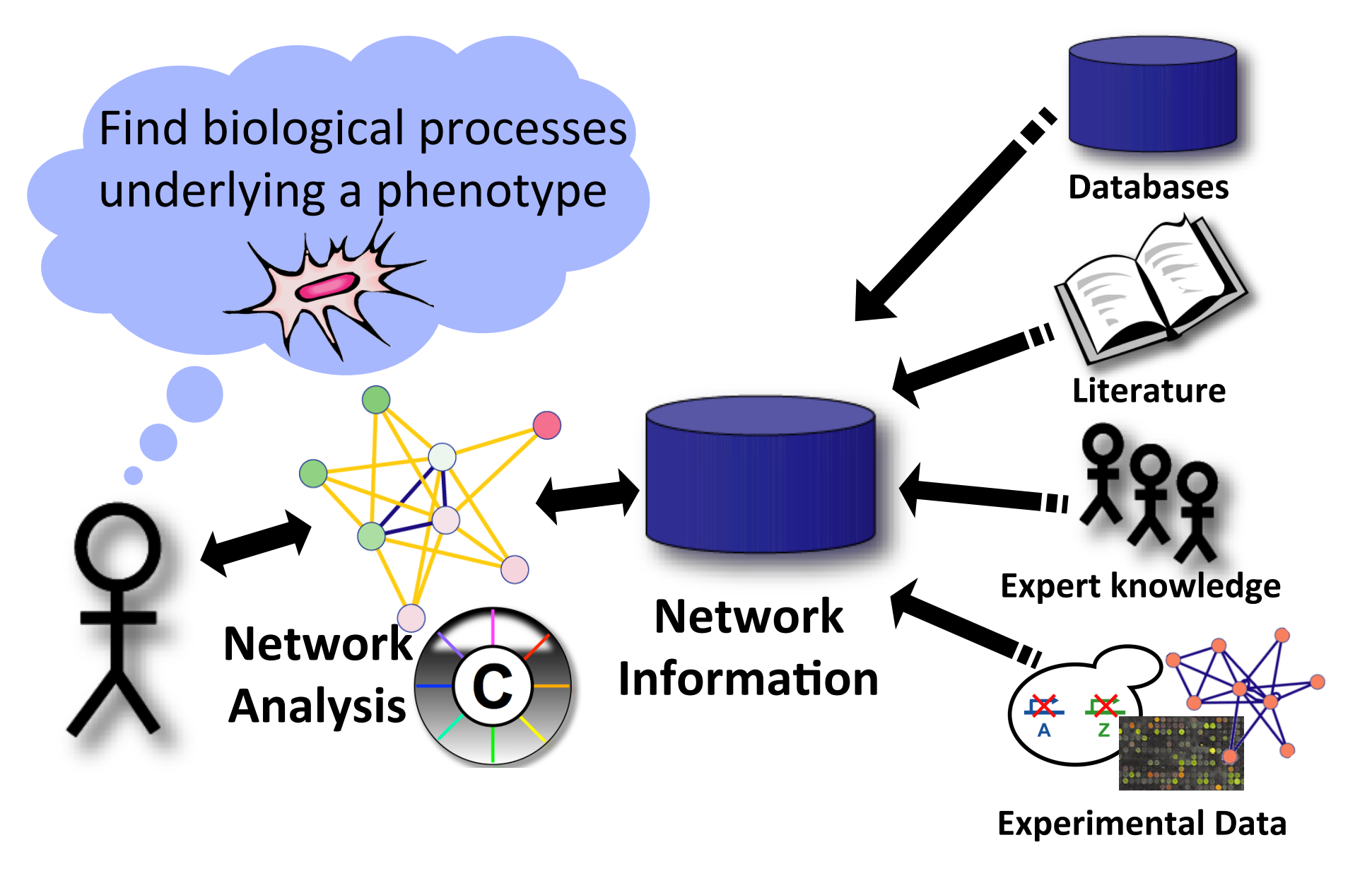

# Active Community

# http://www.cytoscape.org

- Help
	- Tutorials, case studies
	- Mailing lists for discussion
- Cline MS et al. Integration of biological networks and gene expression data using Cytoscape Nat Protoc. 2007;2(10):2366-82

- $-$  Documentation, data sets
- Annual Conference: San Diego, May 18-21, 2011
- 10,000s users, 2500 downloads/month
- >100 Plugins Extend Functionality

– Build your own, requires programming

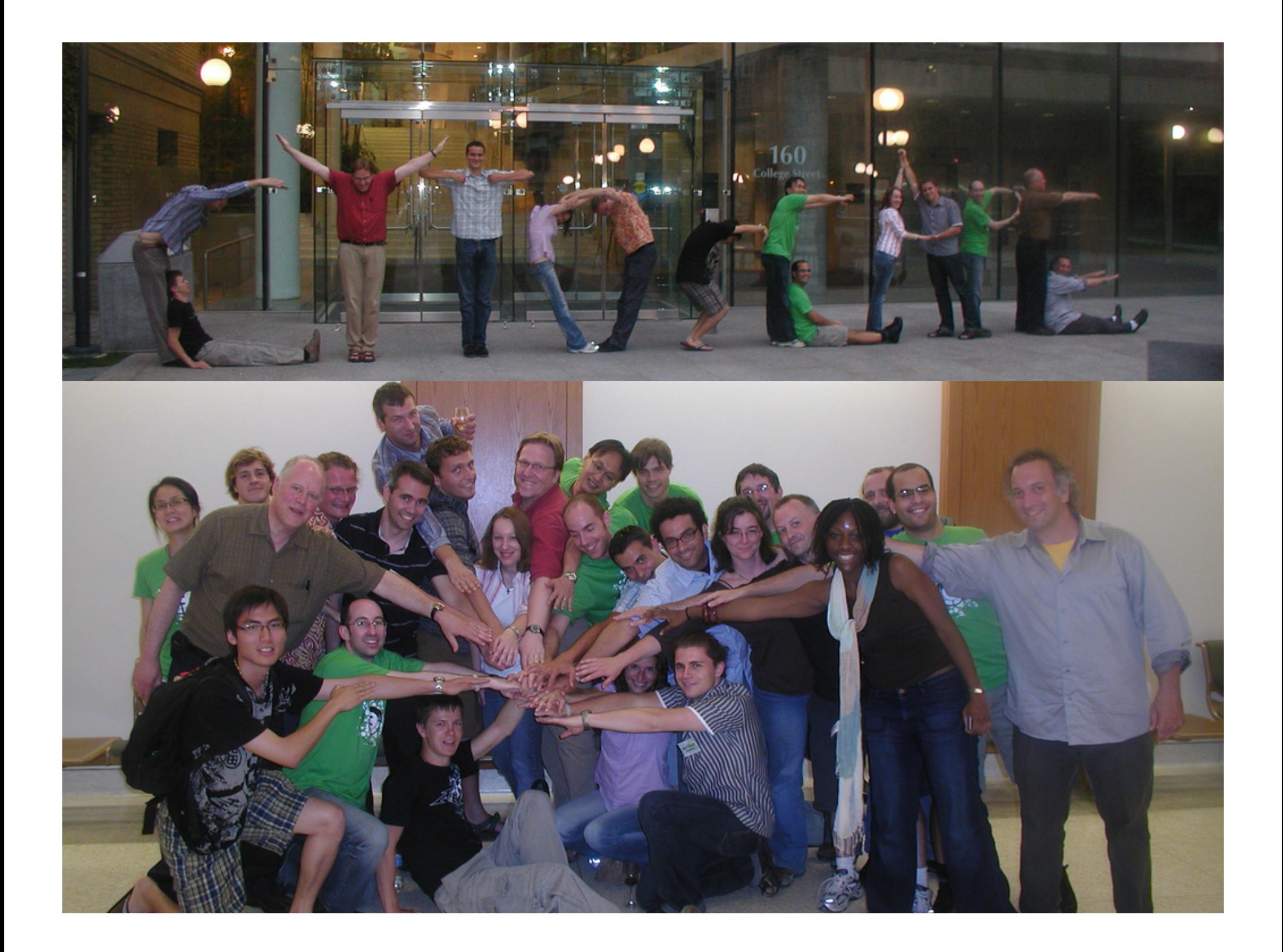

## Cytoscape Demo

Version 2.8.0 www.cytoscape.org

#### Gene List and Network Analysis Overview

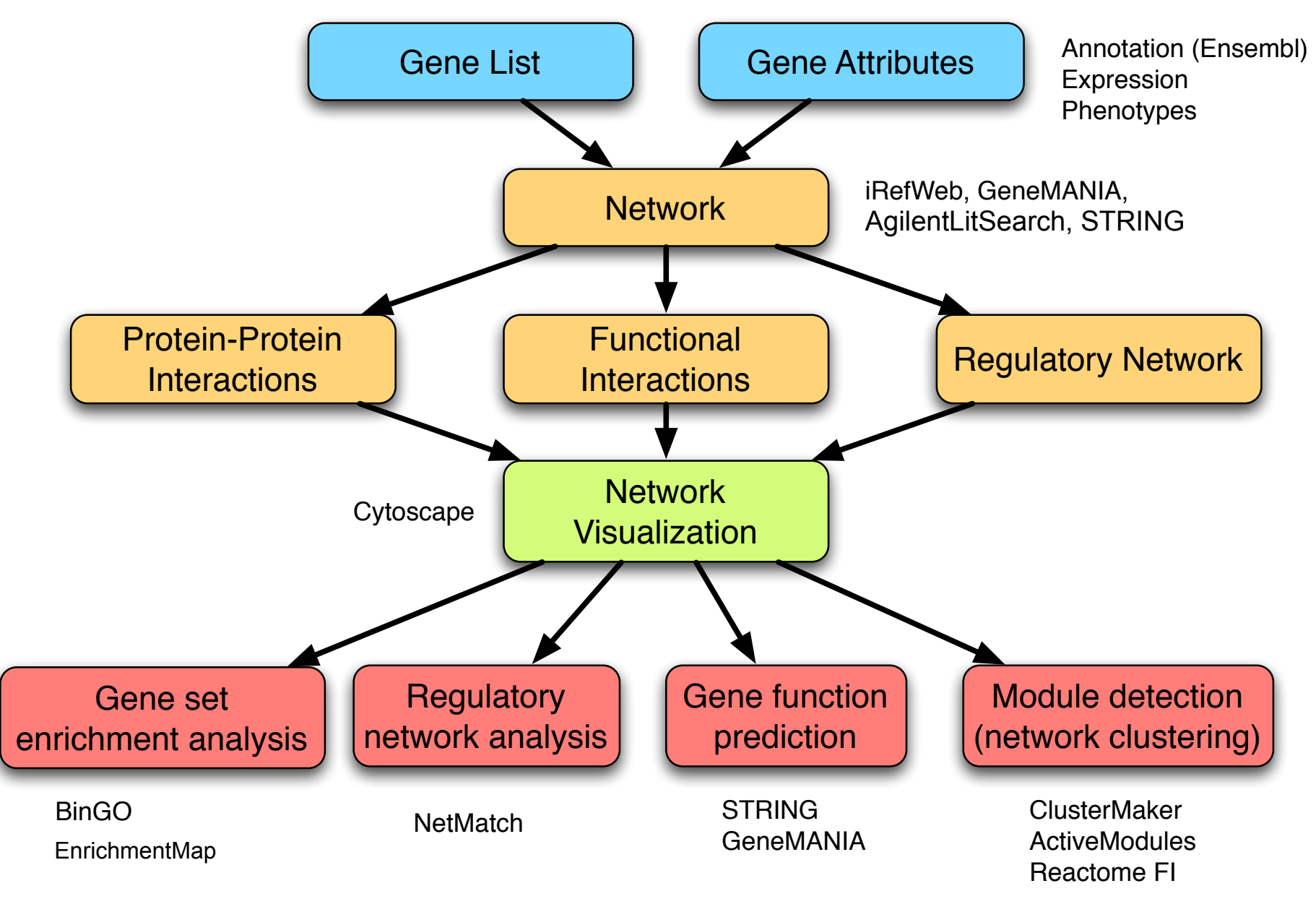

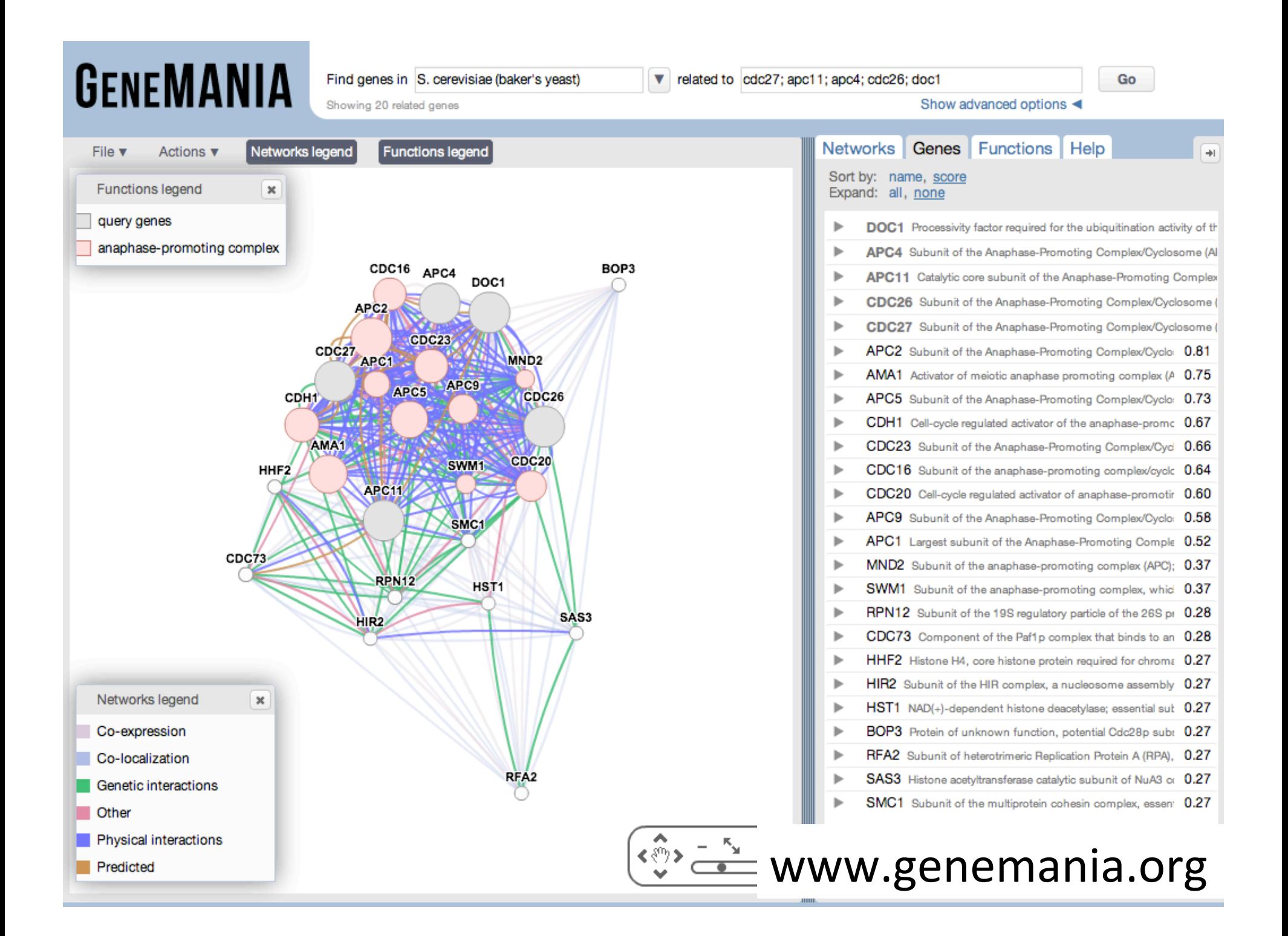

# Guilt-by-association principle

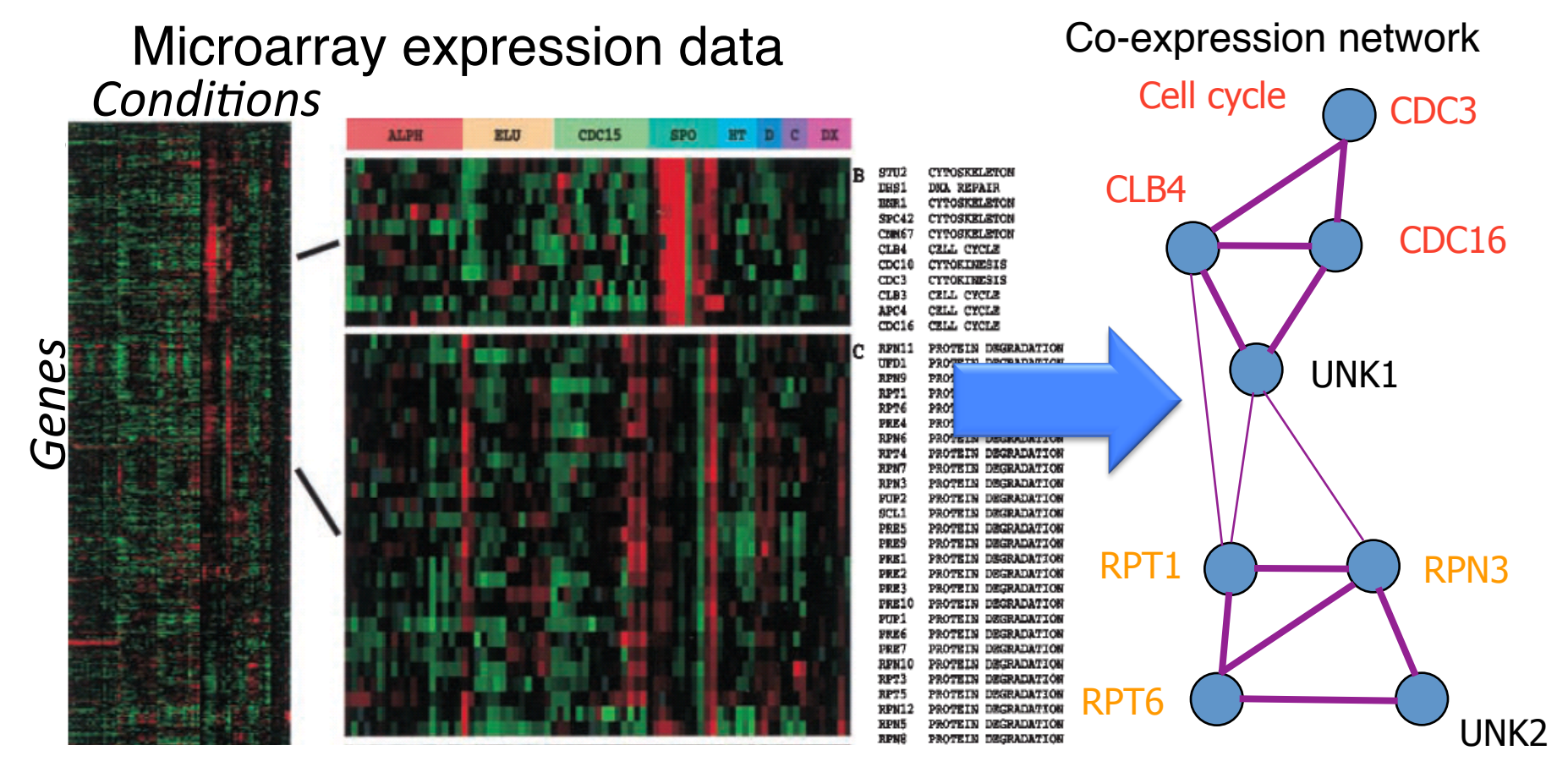

Eisen et al (PNAS 1998)

#### **Protein degradation**

Fraser AG, Marcotte EM - A probabilistic view of gene function - Nat Genet. 2004 Jun;36(6):559-64

# Two types of functional prediction

- "Give me more genes like these",
	- $-$  e.g. find more genes in the Wnt signaling pathway, find more kinases, find more members of a protein complex
- "**What.does.my.gene.do?**"
	- Goal: determine a gene's function based on who it interacts with: "guilt-by-association".

#### "Give me more genes like these"

#### **Input**

#### **Network and profile data**

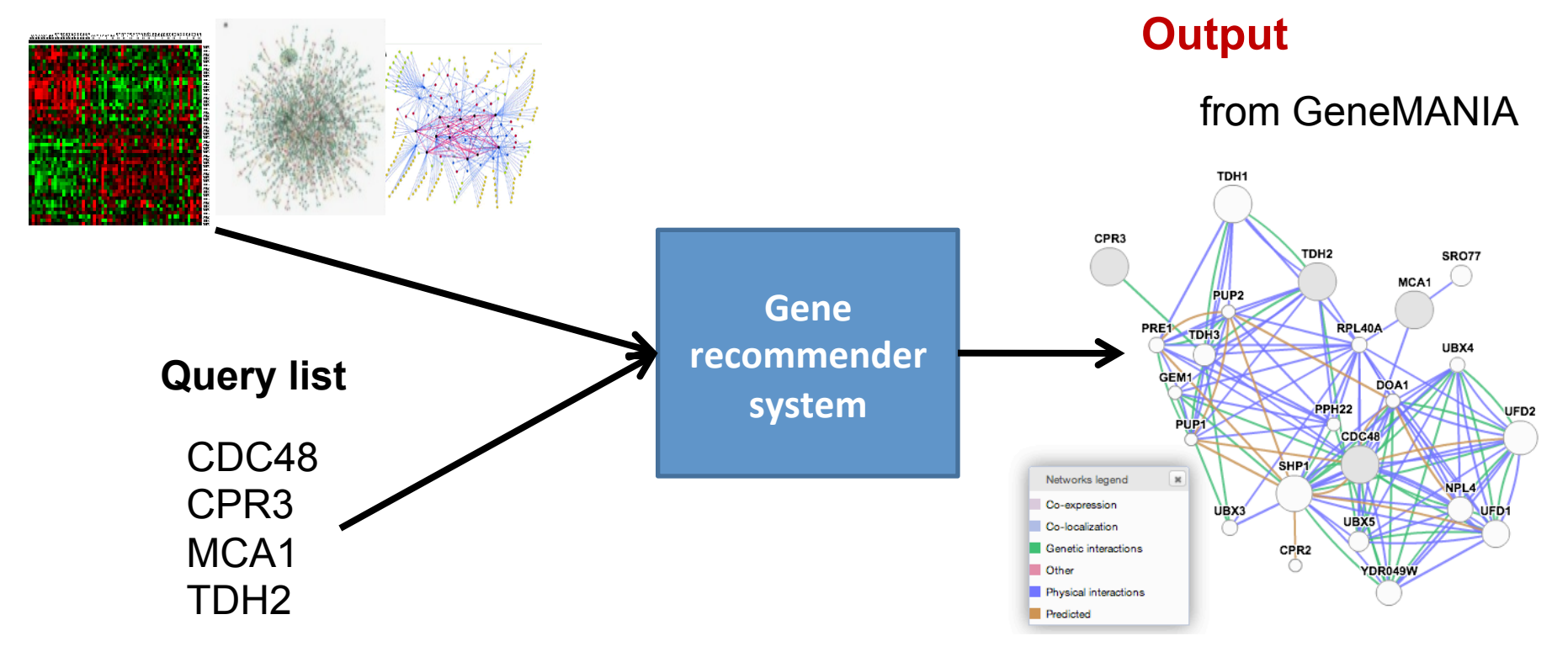

#### "What does my gene do?"

#### **Input**

#### **Network and profile data**

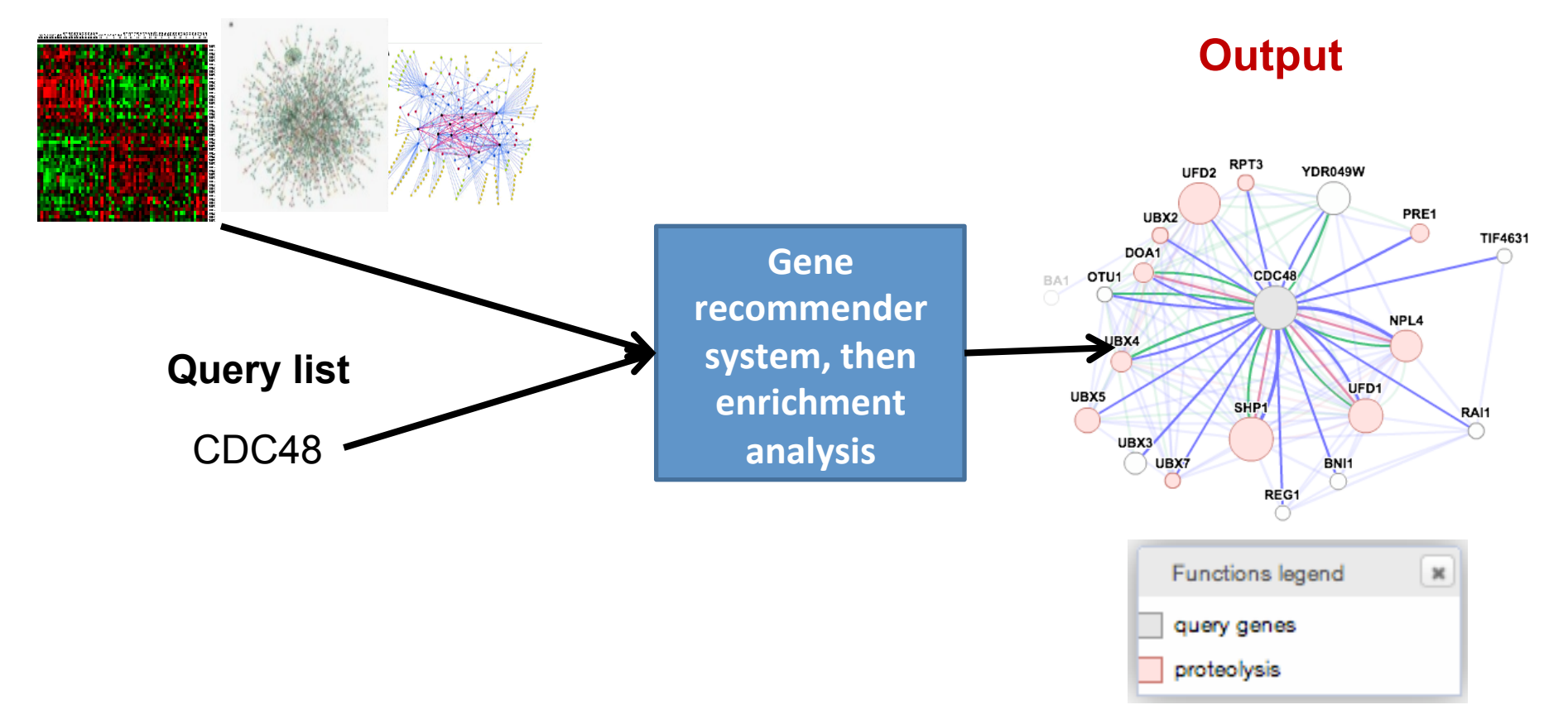

# Three parts of GeneMANIA:

- A large, automatically updated collection of interactions networks.
- A query algorithm to find genes and networks that are functionally associated to your query gene list.
- An interactive, client-side network browser with extensive link-outs

# Cytoscape plugin

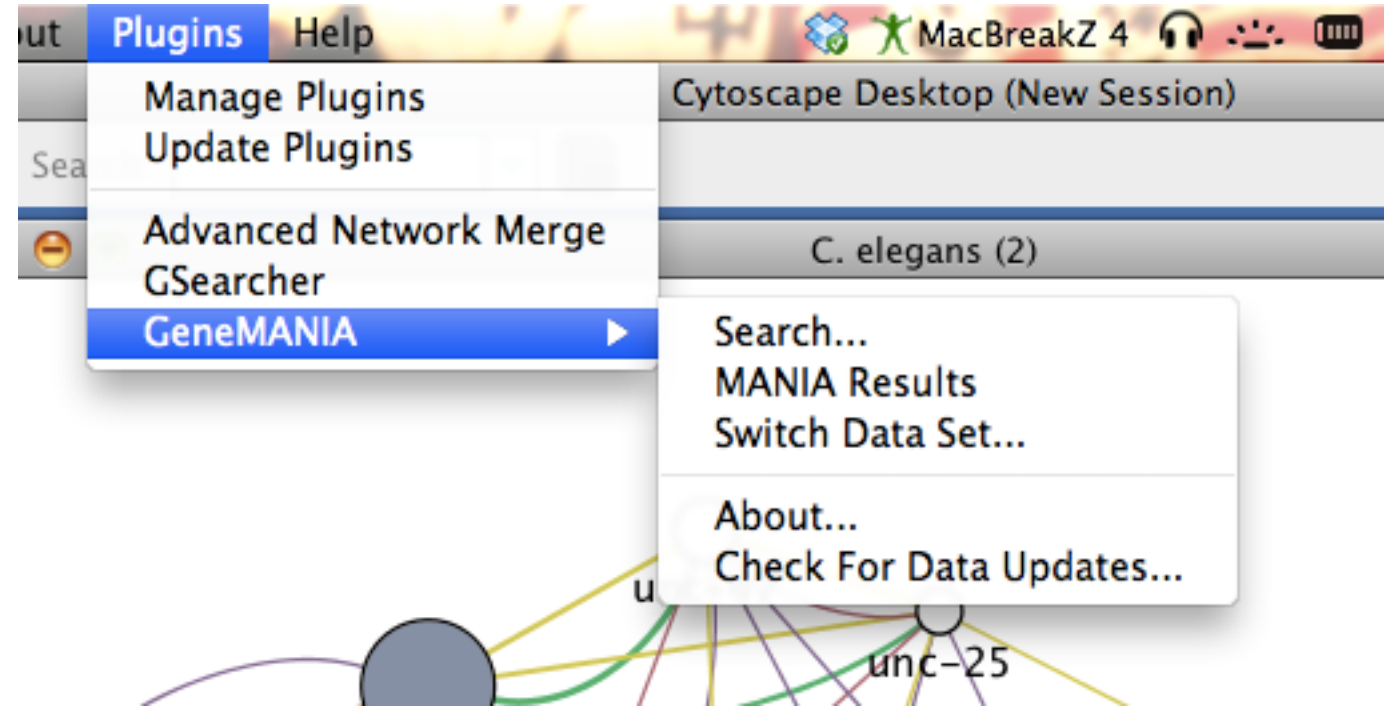

http://www.genemania.org/plugin/

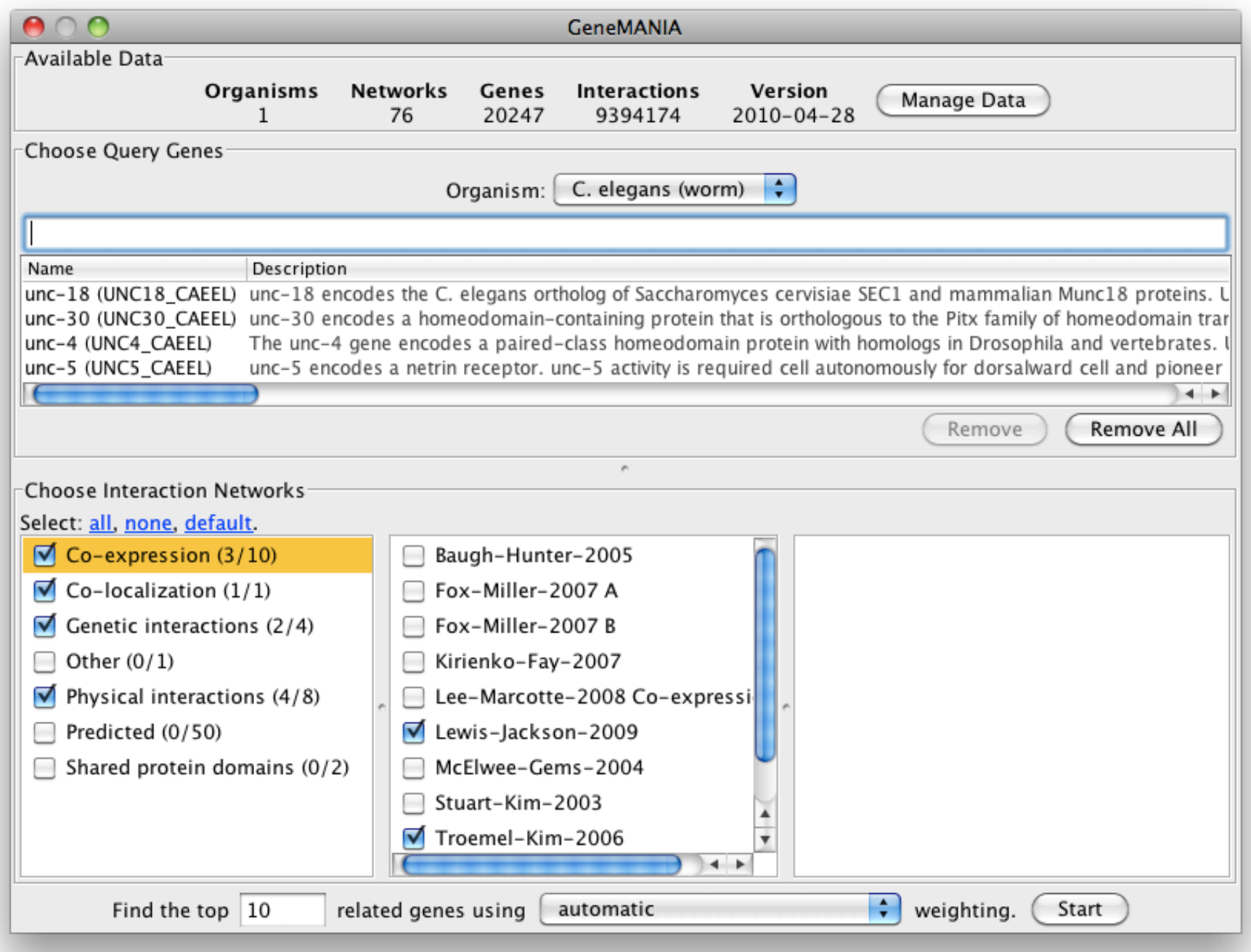

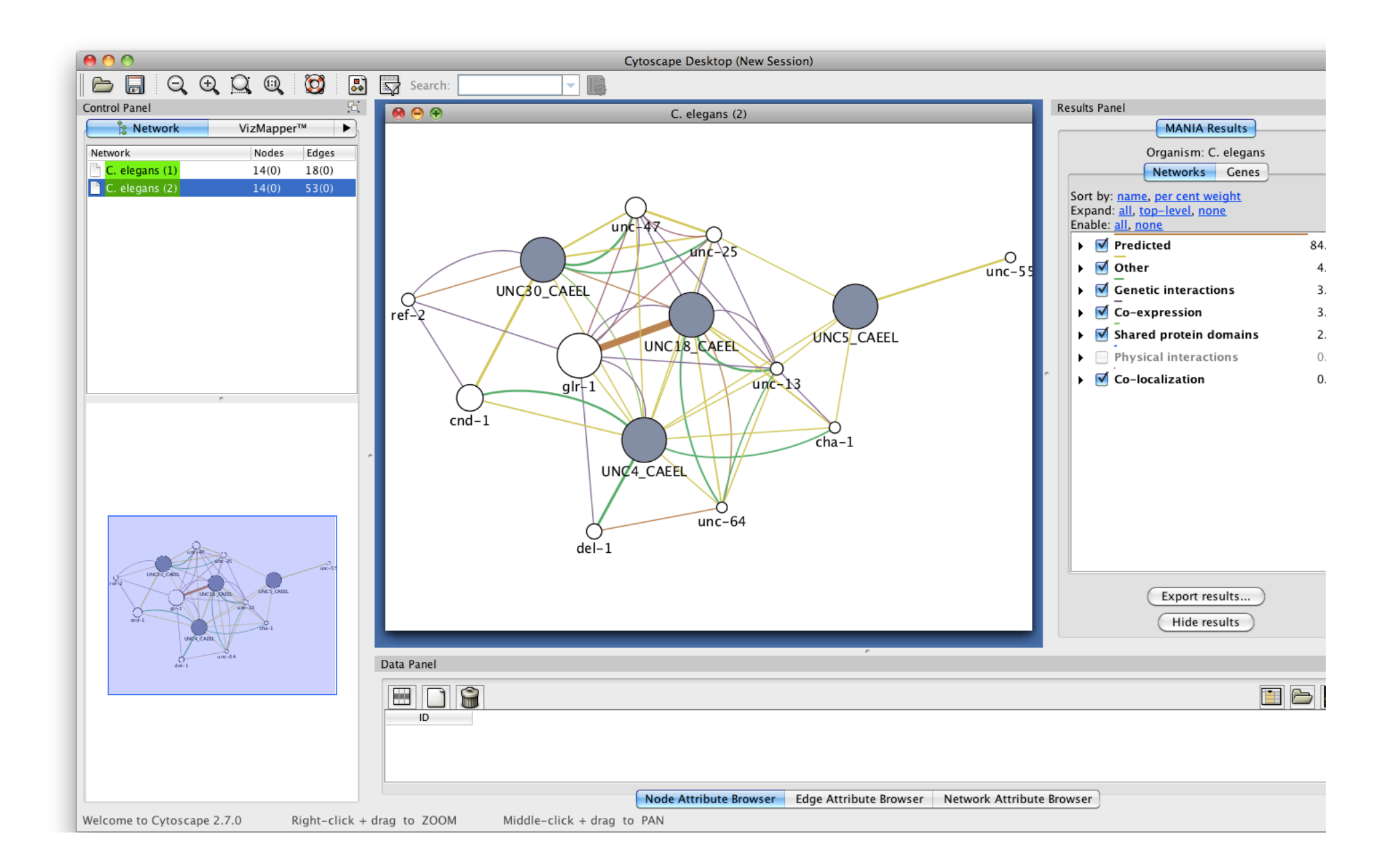

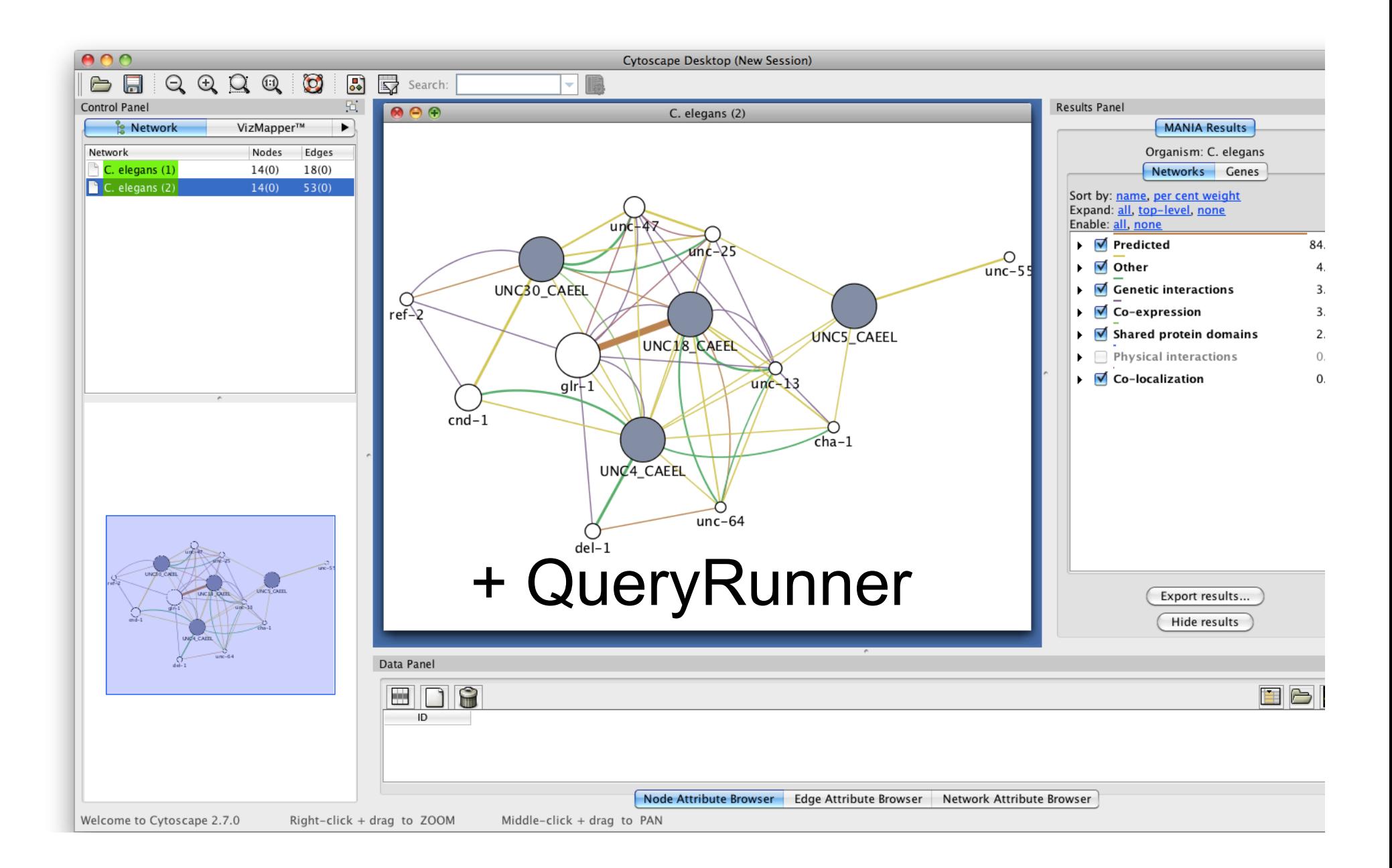

# More detail on specific network analysis tasks using Cytoscape

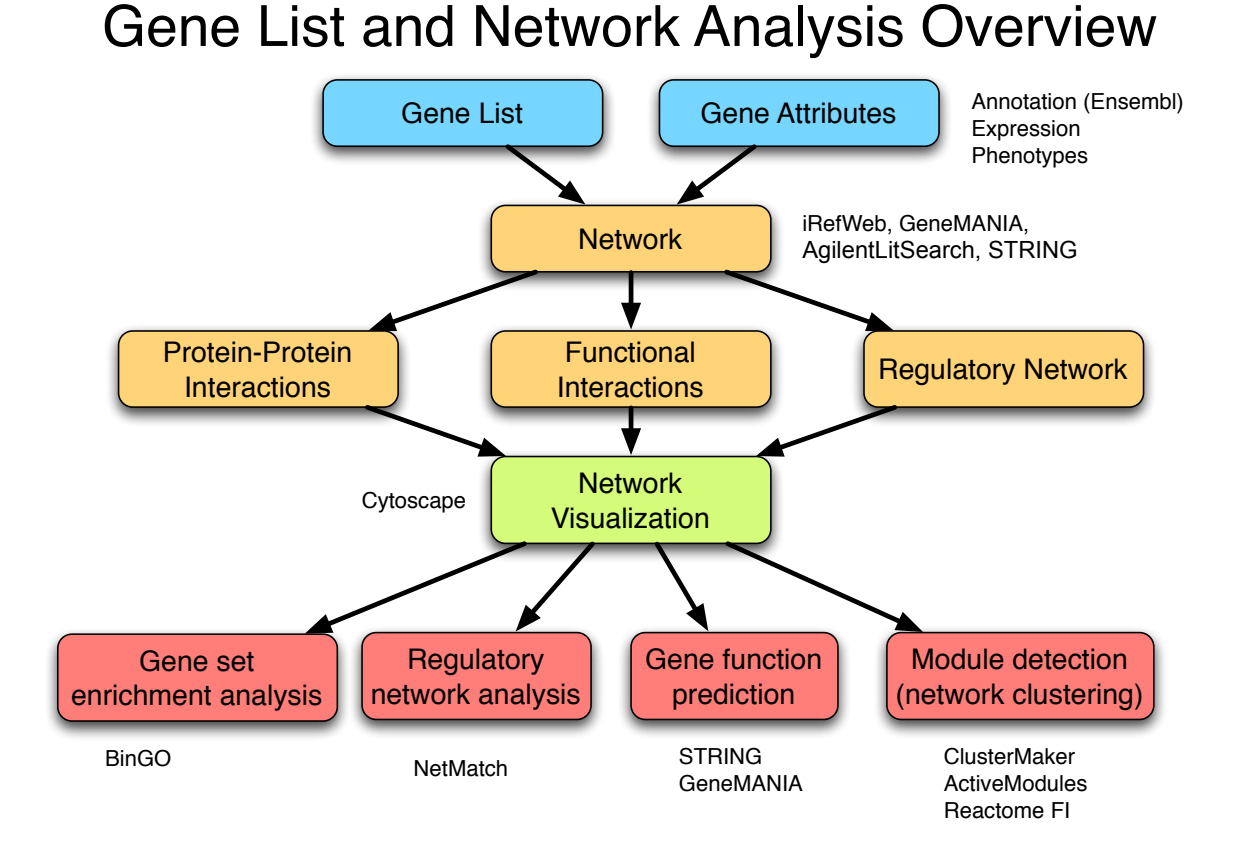

# VistaClara

- Visualization for gene expression data
- Heat maps, sorting, animation

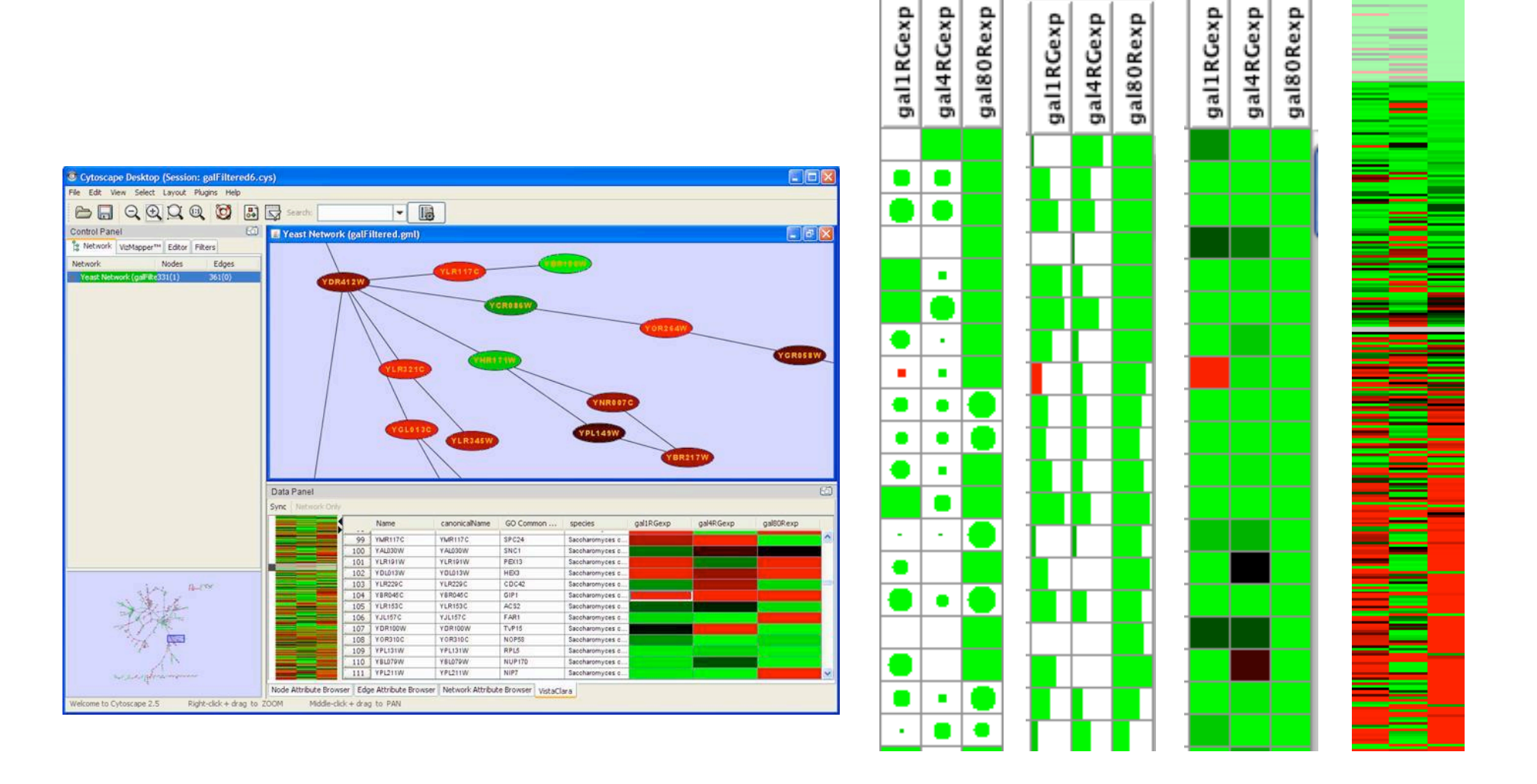

# Cytoscape Lab

- Cytoscape expression data visualization
	- $-$  Load the sample network file: galFiltered.sif
	- $-$  Lay it out try different layouts
	- $-$  Load expression data galExpData.pvals
		- Use File->Import->Attribute from Table
	- $-$  Examine node attributes
	- $-$  Visualize gene expression data using the Visual Mapper!
	- $-$  Install the VistaClara plugin from the plugin manager
	- $-$  Play the expression data as a movie

# **BiNGO plugin**

- Calculates over-representation of a subset of genes with respect to a background set in a specific GO category
- Input: subnetwork, or list
	- $-$  Background set by user
- Output: tree with nodes color reflecting overrepresentation; also as lists
- Caveats: Gene identifiers must match; low GO term coverage, GO bias, Background determining

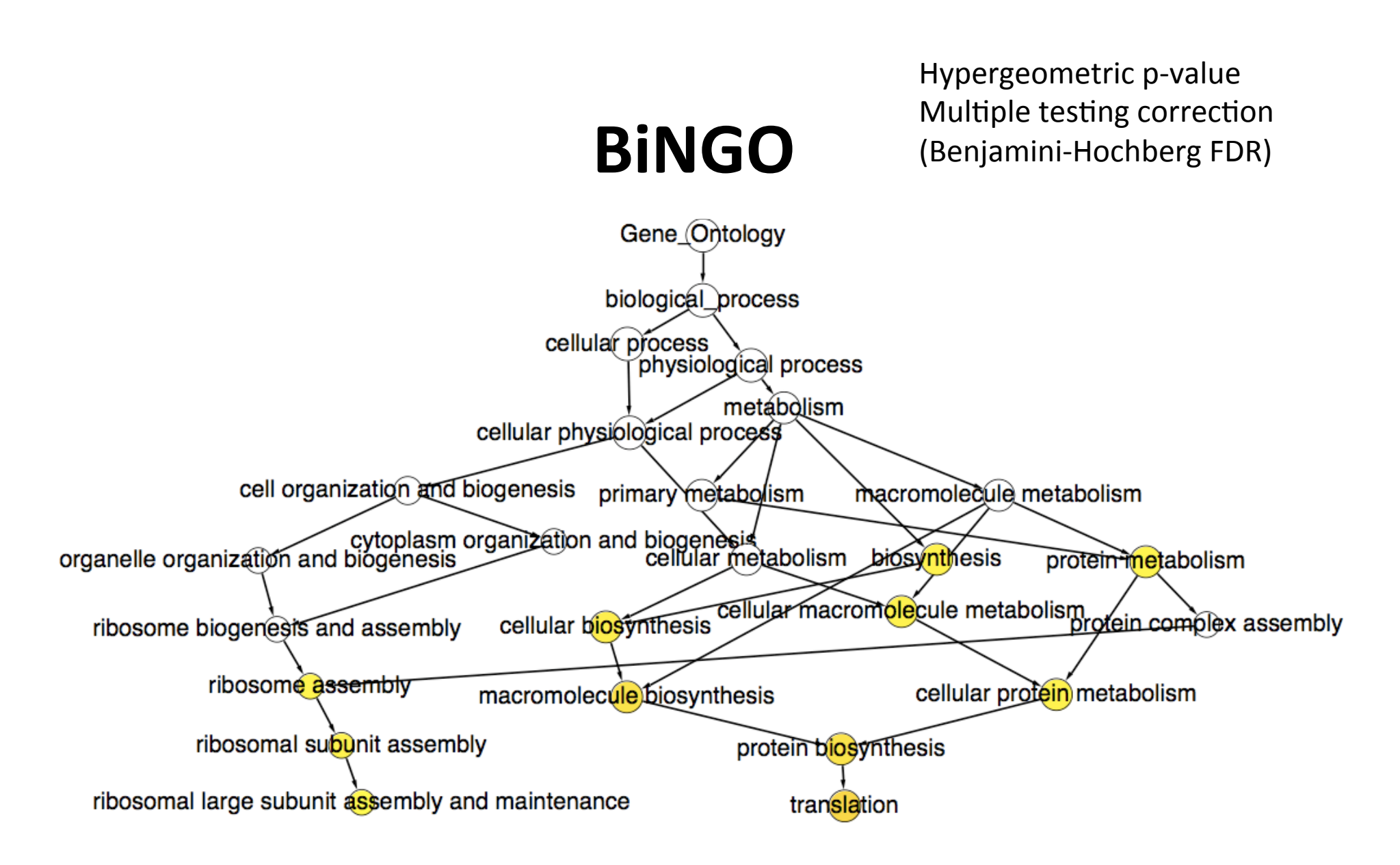

Maere, S., Heymans, K. and Kuiper, M. Bioinformatics 21, 3448-3449, 2005

### **Cerebral.**

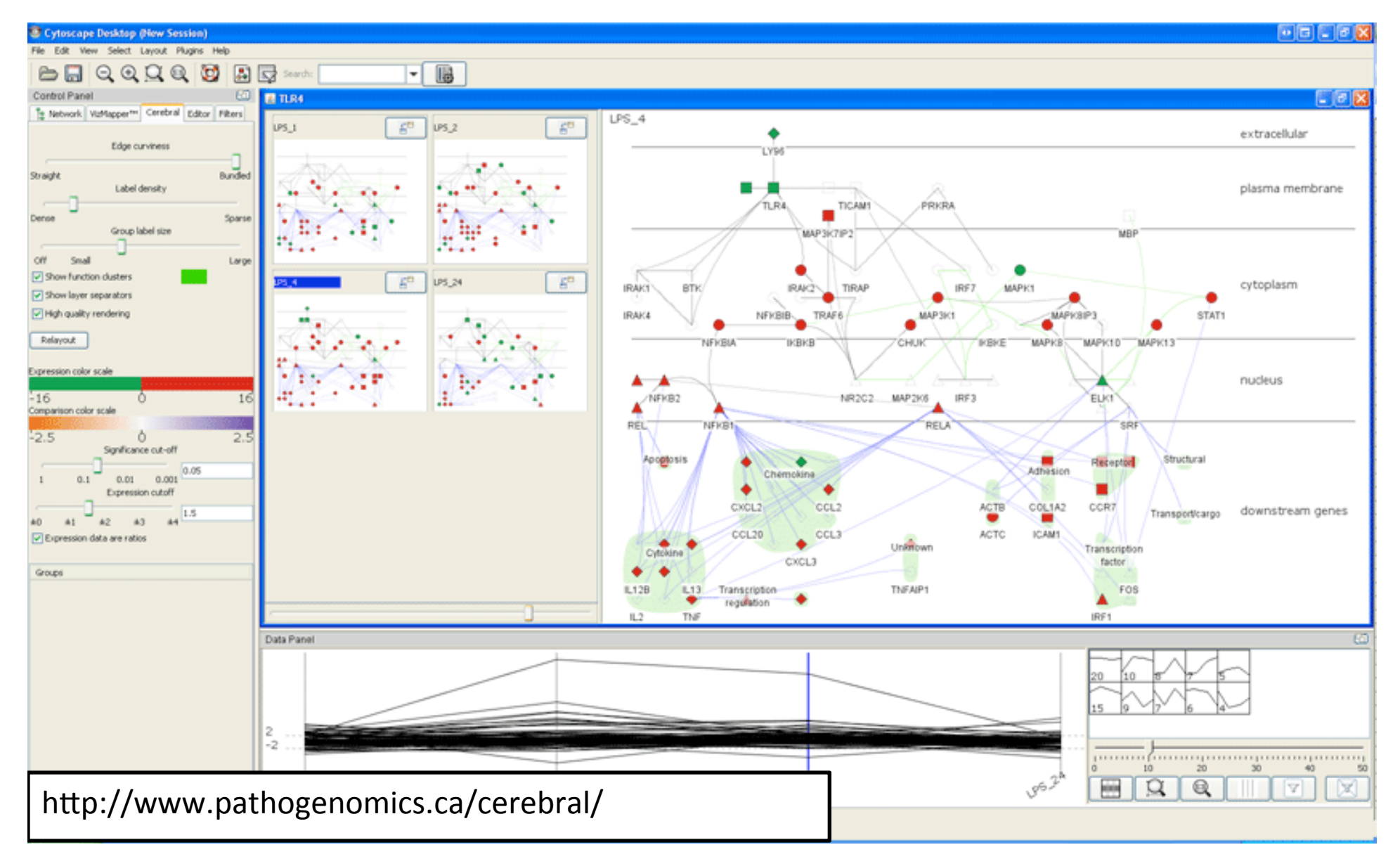

# Find Active Subnetworks

- Active modules
	- Input: network + p-values for gene expression values e.g. from GCRMA
	- Output: significantly differentially expressed subgraphs
- Method
	- Calculate z-score/node,  $Z_A$  score/subgraph, correct vs. random expression data sampling
	- Score over multiple experimental conditions
	- Simulated annealing used to find high scoring networks Ideker T, Ozier O, Schwikowski B, Siegel AF Bioinformatics. 2002;18 Suppl 1:S233-40

# **Active Module Results**

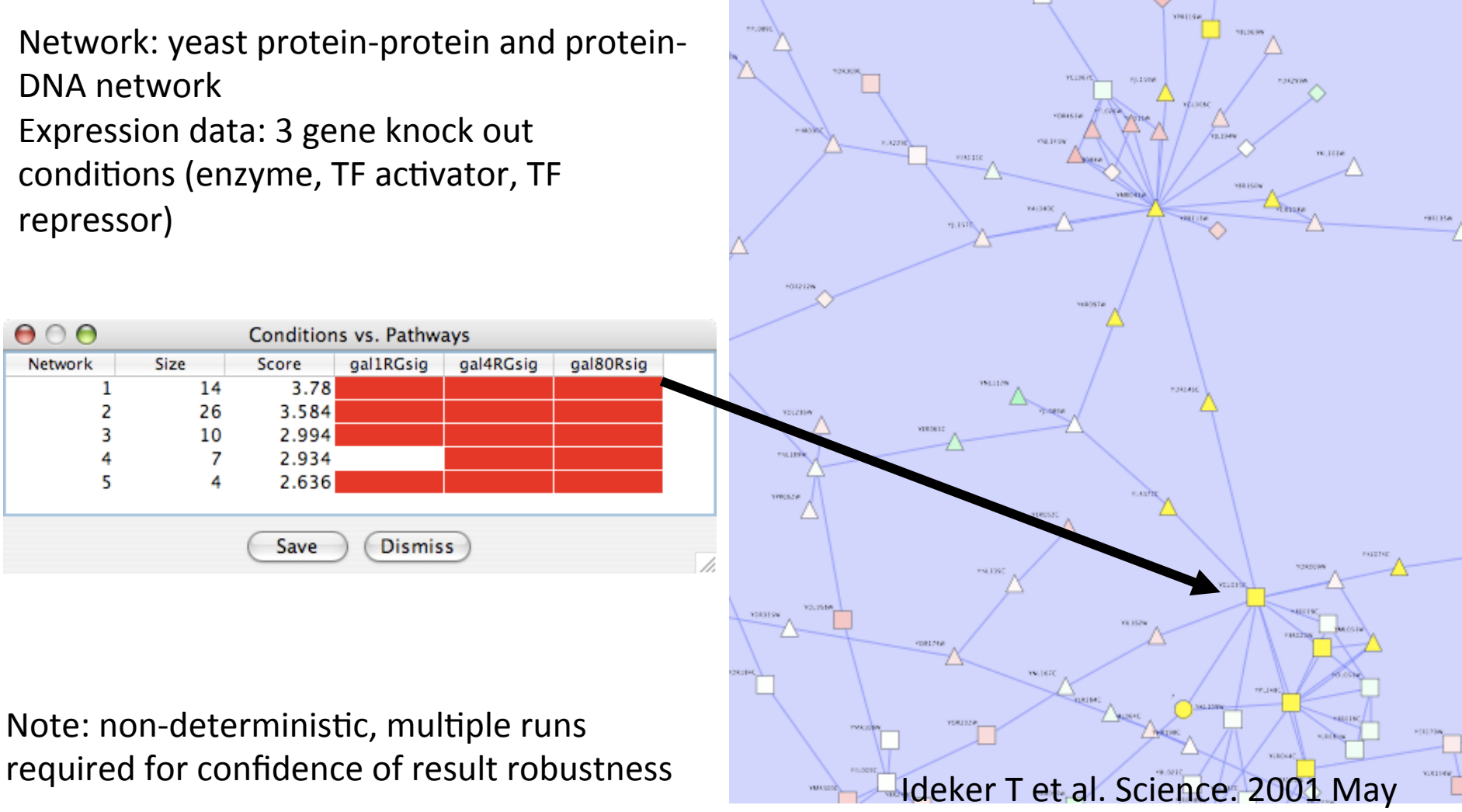

<sup>4;292(5518):929-34.</sup> 

# **Network Clustering**

- Clusters in a protein-protein interaction network have been shown to represent protein complexes and parts of pathways
- Clusters in a protein similarity network represent protein families
- Network clustering is available through the ClusterMaker Cytoscape plugin

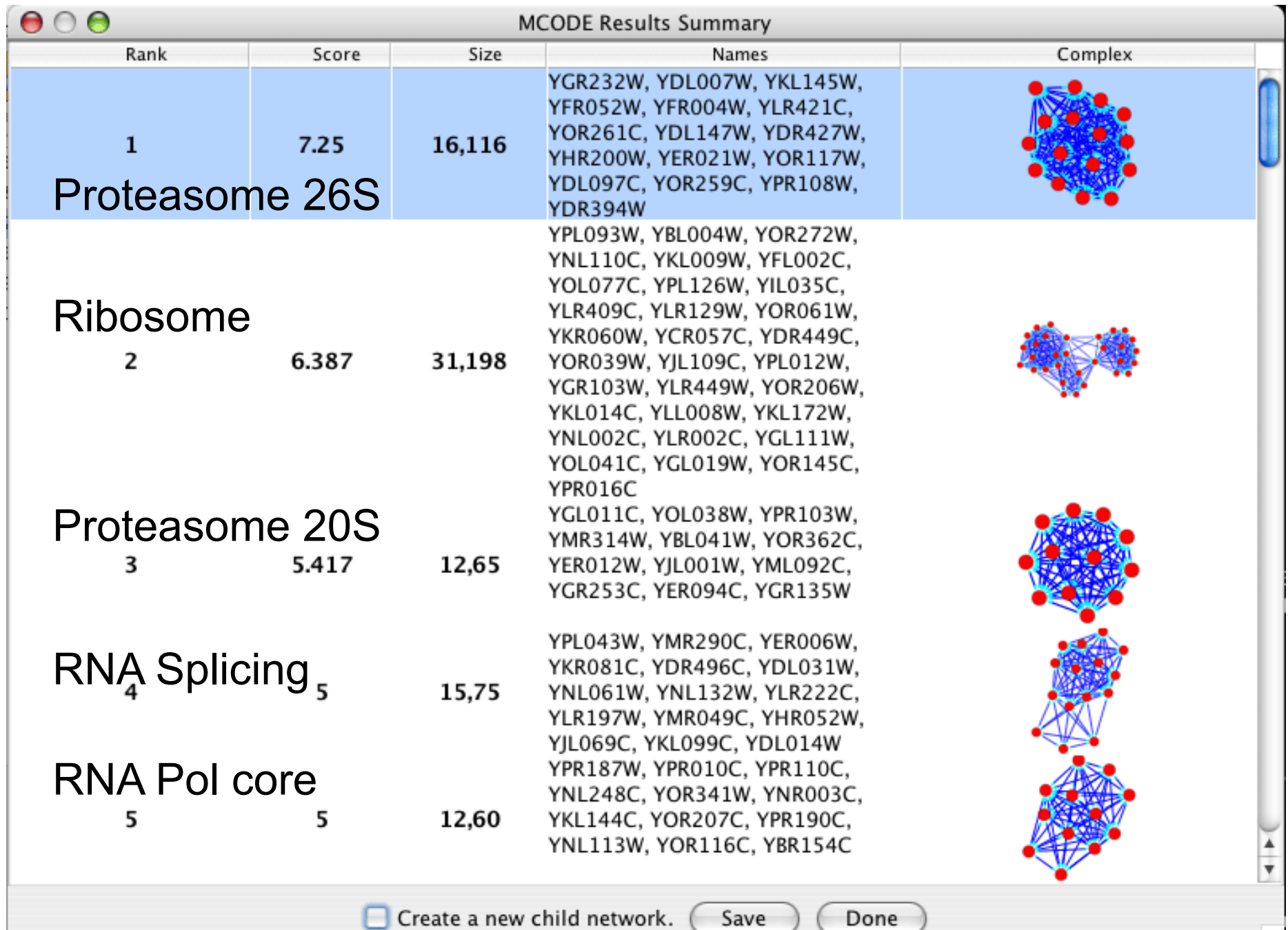

Create a new child network.

Done )

# Text Mining

- Computationally extract gene relationships from text, usually PubMed abstracts
- Useful if network is not in a database
	- Literature search tool
- BUT not perfect
	- Problems recognizing gene names
	- Natural language processing is difficult
- Agilent Literature Search Cytoscape plugin
- iHOP (www.ihop-net.org/UniPub/iHOP/)

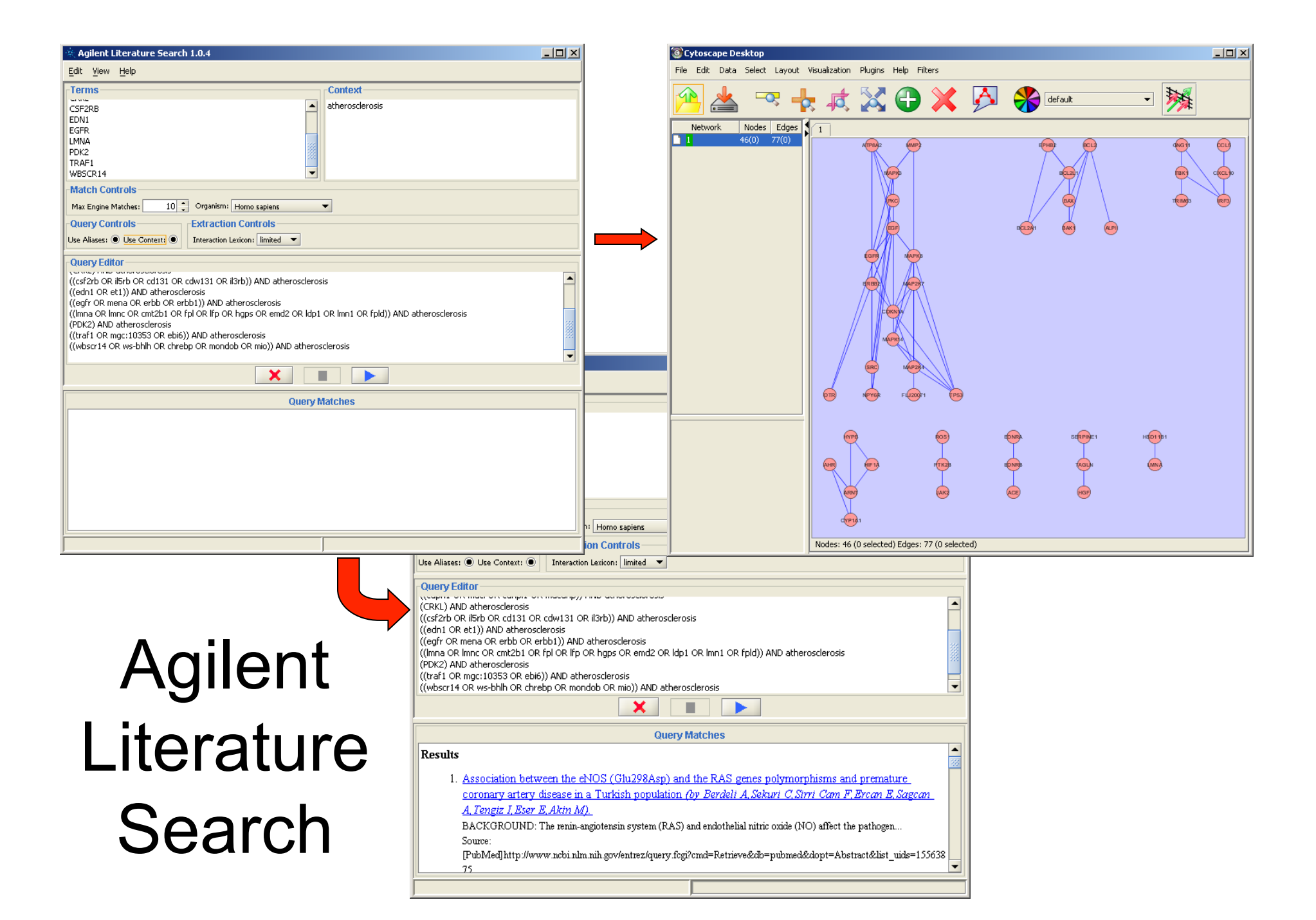

Cytoscape Network produced by Literature Search.

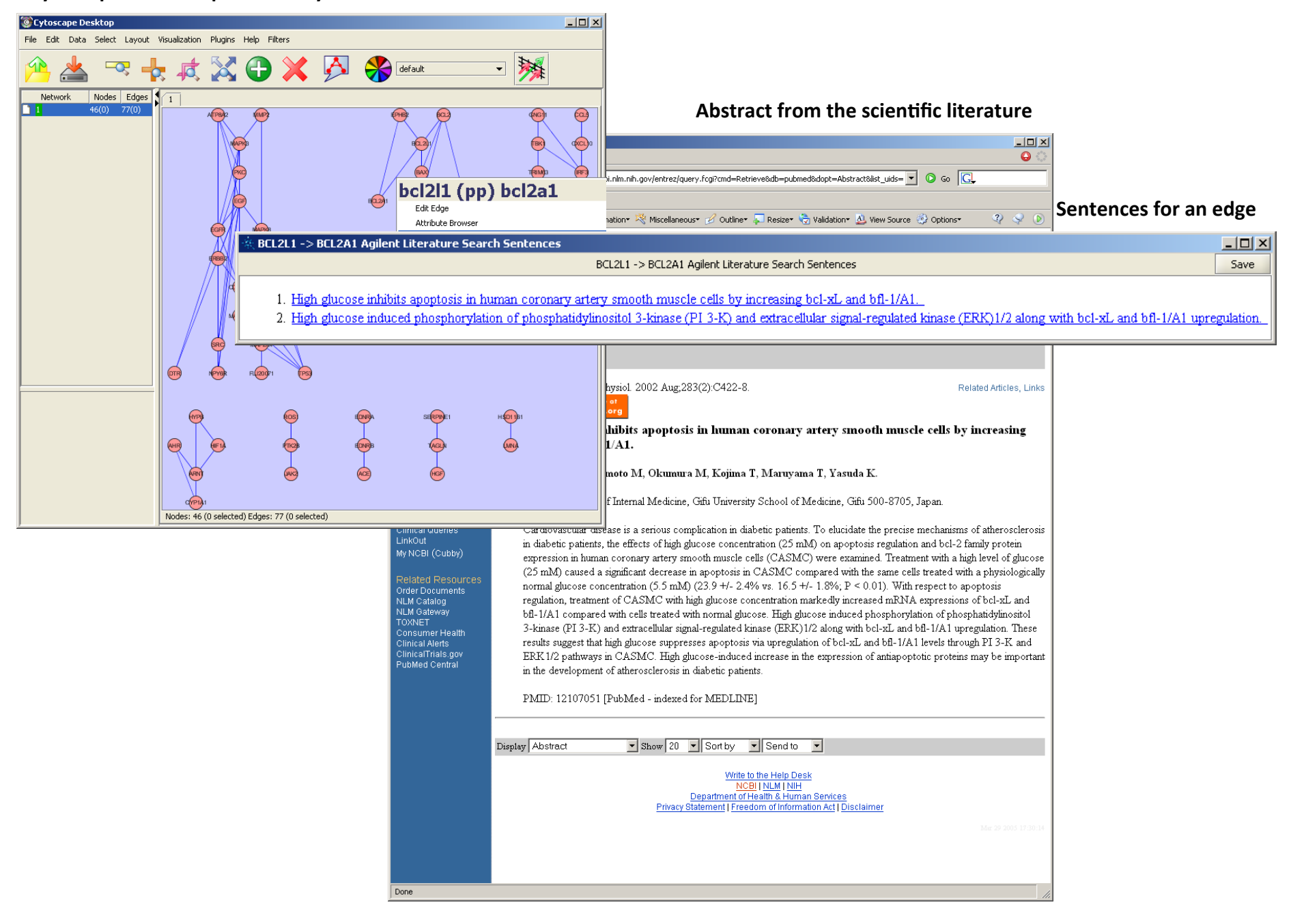

## Analysis Lab

## Find Network Motifs - Netmatch plugin

- Network motif is a sub-network that occurs significantly more often than by chance alone
- Input: query and target networks, optional node/ edge labels
- Output: topological query matches as subgraphs of target network
- Supports: subgraph matching, node/edge labels, label wildcards, approximate paths
- http://alpha.dmi.unict.it/~ctnyu/netmatch.html

# Finding specific biological relevant TF-PPI sub-networks

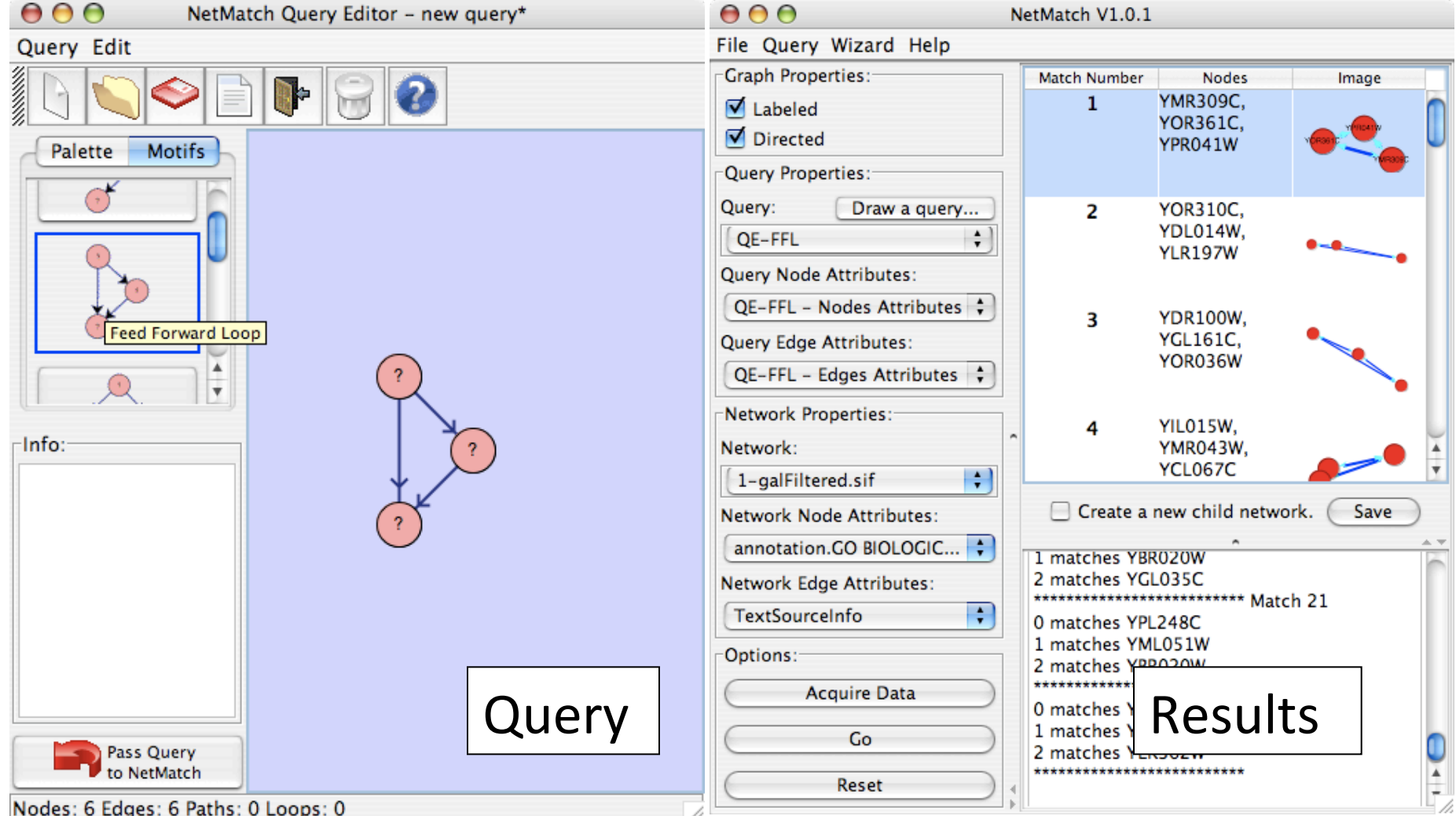

Ferro et al. Bioinformatics 2007

# Find Signaling Pathways

• Potential signaling pathways from plasma membrane to nucleus via cytoplasm NetMatch Results

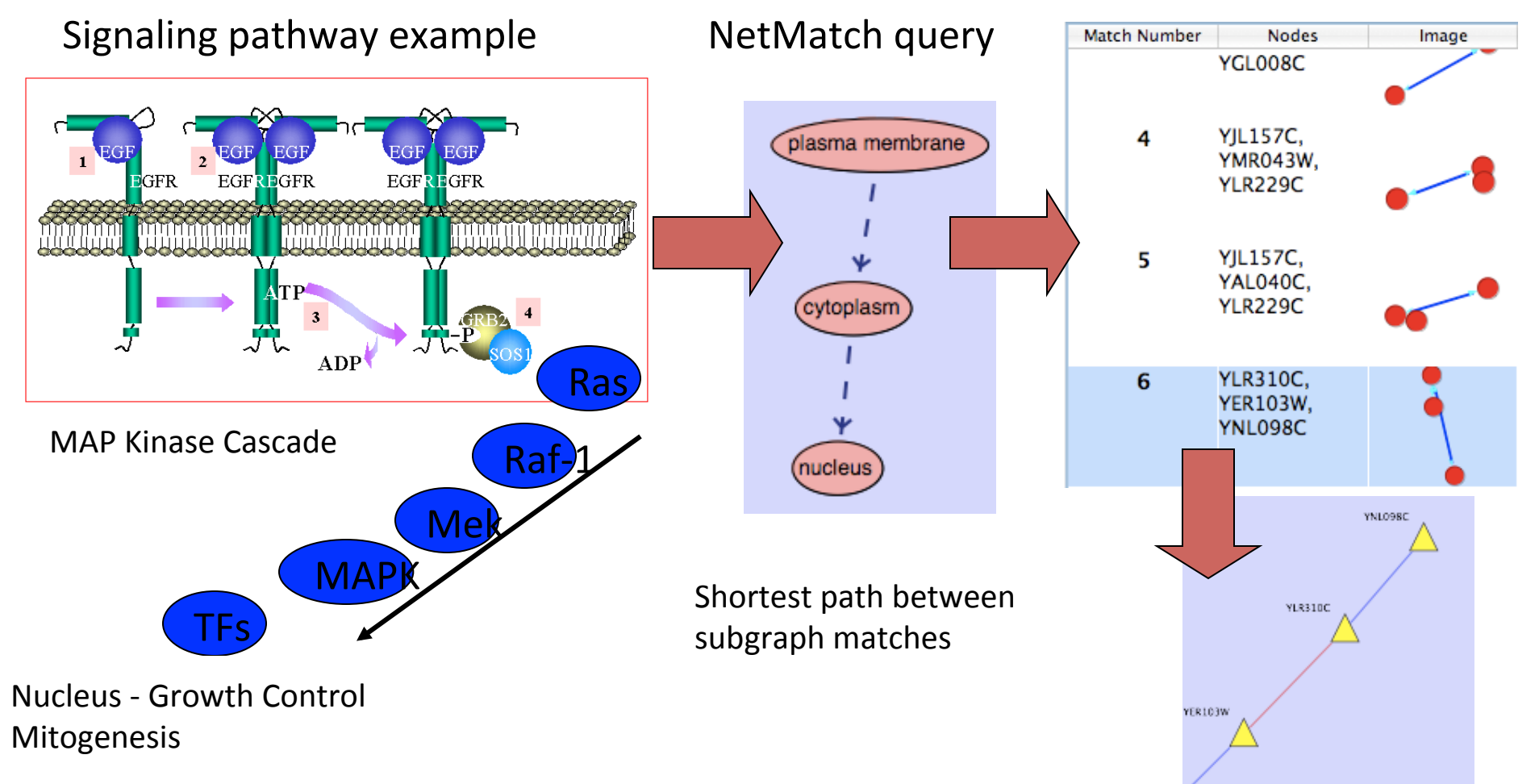

# Find Expressed Motifs

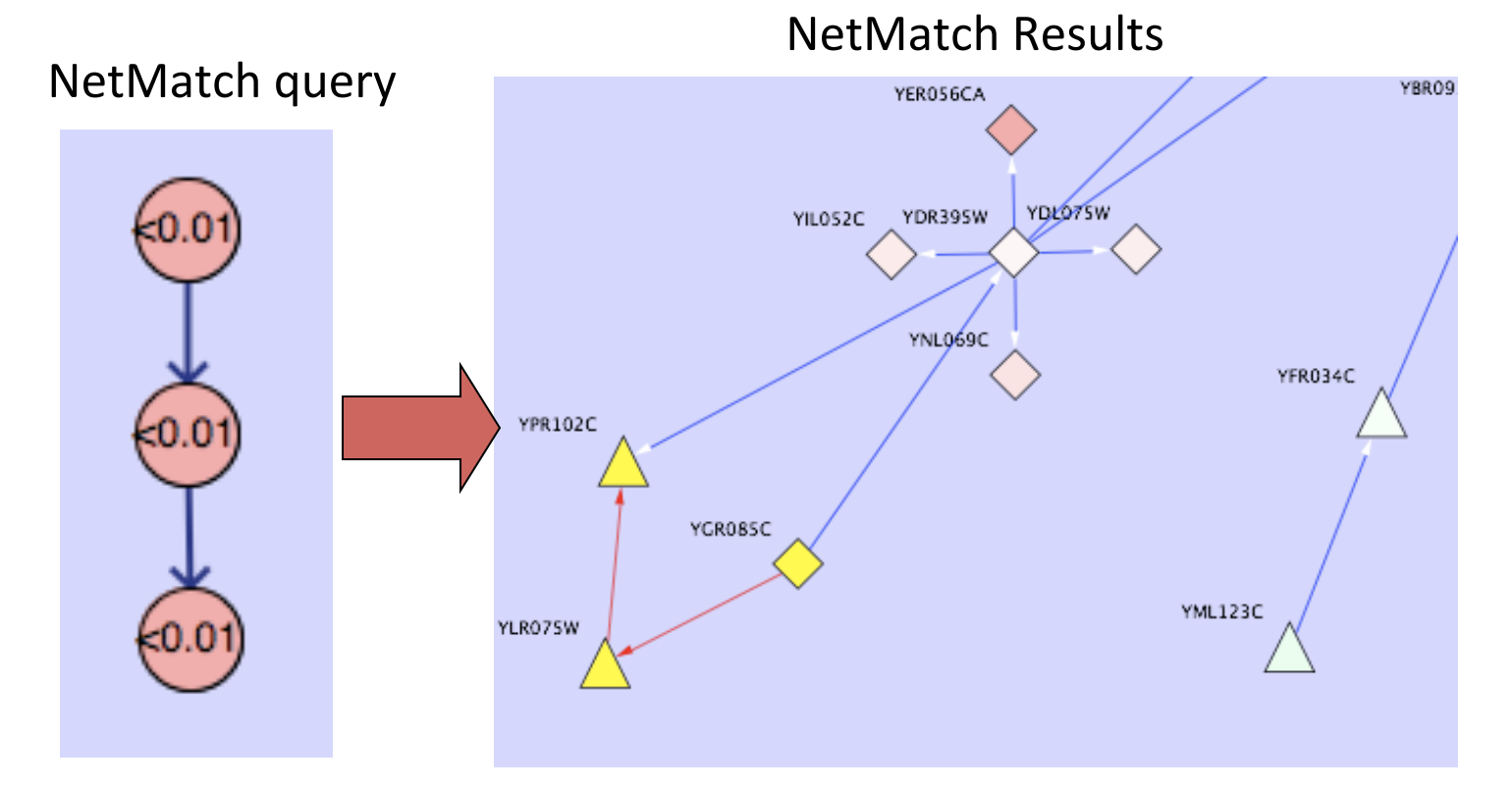

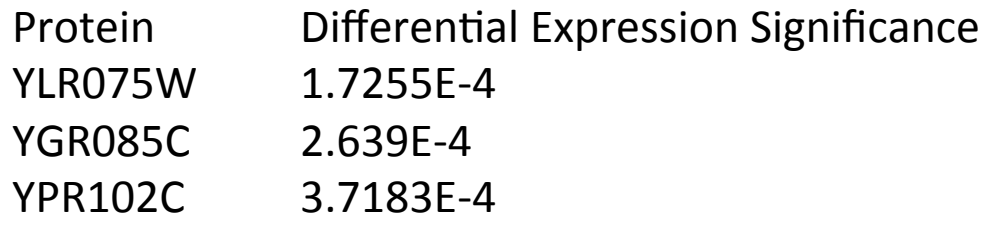

Find specific subgraphs where certain nodes are significantly! differentially expressed!

- "Root graph"
	- $-$  "There is one graph to rule them all...."
	- The networks in Cytoscape are all "views" on a single graph.
	- $-$  Changing the attribute for a node in one network will also change that attribute for a node with the same ID in all other loaded networks
	- There is no way to "copy" a node and keep the same ID
	- Make a copy of the session

- Network views
	- When you open a large network, you will not get a view by default
	- $-$  To improve interactive performance, Cytoscape has the concept of "Levels of Detail"
		- Some visual attributes will only be apparent when you zoom in
		- The level of detail for various attributes can be changed in the preferences
		- To see what things will look like at full detail:
			- $-$  View  $\rightarrow$  Show Graphics Details

- Sessions
	- Sessions save pretty much everything:
		- · Networks
		- Properties
		- Visual styles
		- Screen sizes
	- Saving a session on a large screen may require some resizing when opened on your laptop

- Logging
	- $-$  By default, Cytoscape writes it's logs to the Error Dialog: Help $\rightarrow$ Error Dialog
	- $-$  Can change a preference to write it to the console
		- Edit $\rightarrow$ Preferences $\rightarrow$ Properties...
		- Set logger.console to true
		- Don't forget to save your preferences
		- Restart Cytoscape
	- (can also turn on debugging: cytoscape.debug, but I don't recommend it)

- Memory
	- Cytoscape uses lots of it
	- Doesn't like to let go of it
	- An occasional restart when working with large networks is a good thing
	- Destroy views when you don't need them
	- Java doesn't give us a good way to get the memory right at start time
		- Since version 2.7, Cytoscape does a much better job at "guessing" good default memory sizes than previous versions

- cytoscape directory
	- Your defaults and any plugins downloaded from the plugin manager will go here
	- Sometimes, if things get really messed up, deleting (or renaming) this directory can give you a "clean slate"
- Plugin manager
	- "Outdated" doesn't necessarily mean "won't work"
	- Plugin authors don't always update their plugins immediately after new releases